# **ExCam®** IPQ1656

# User Manual

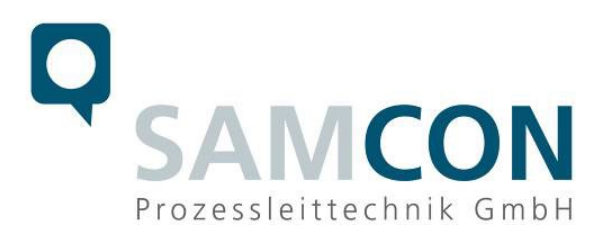

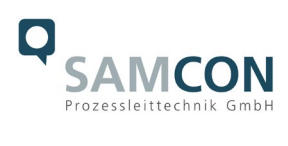

#### **Table of contents**

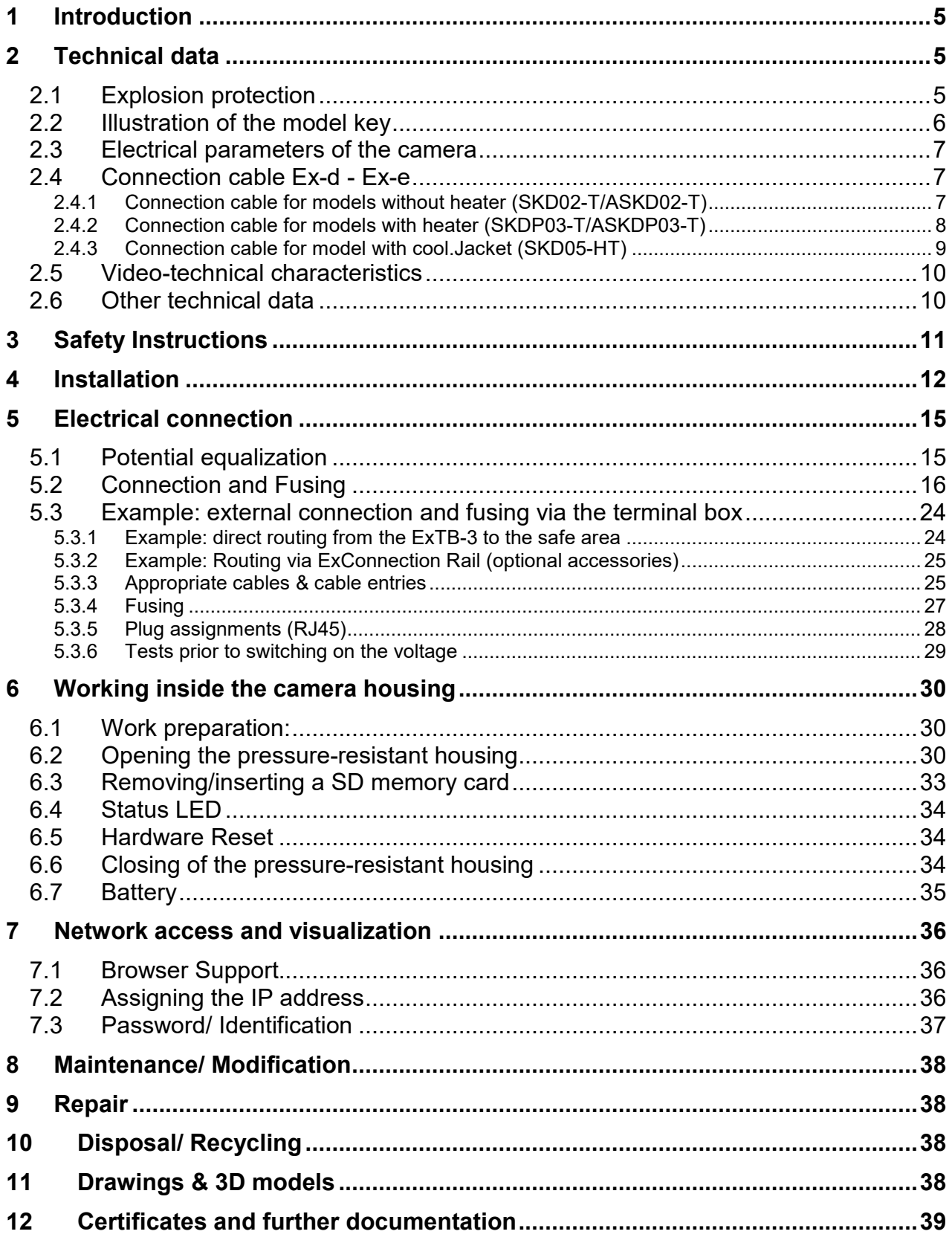

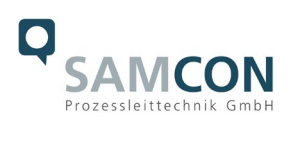

## **Table of Figures and Charts**

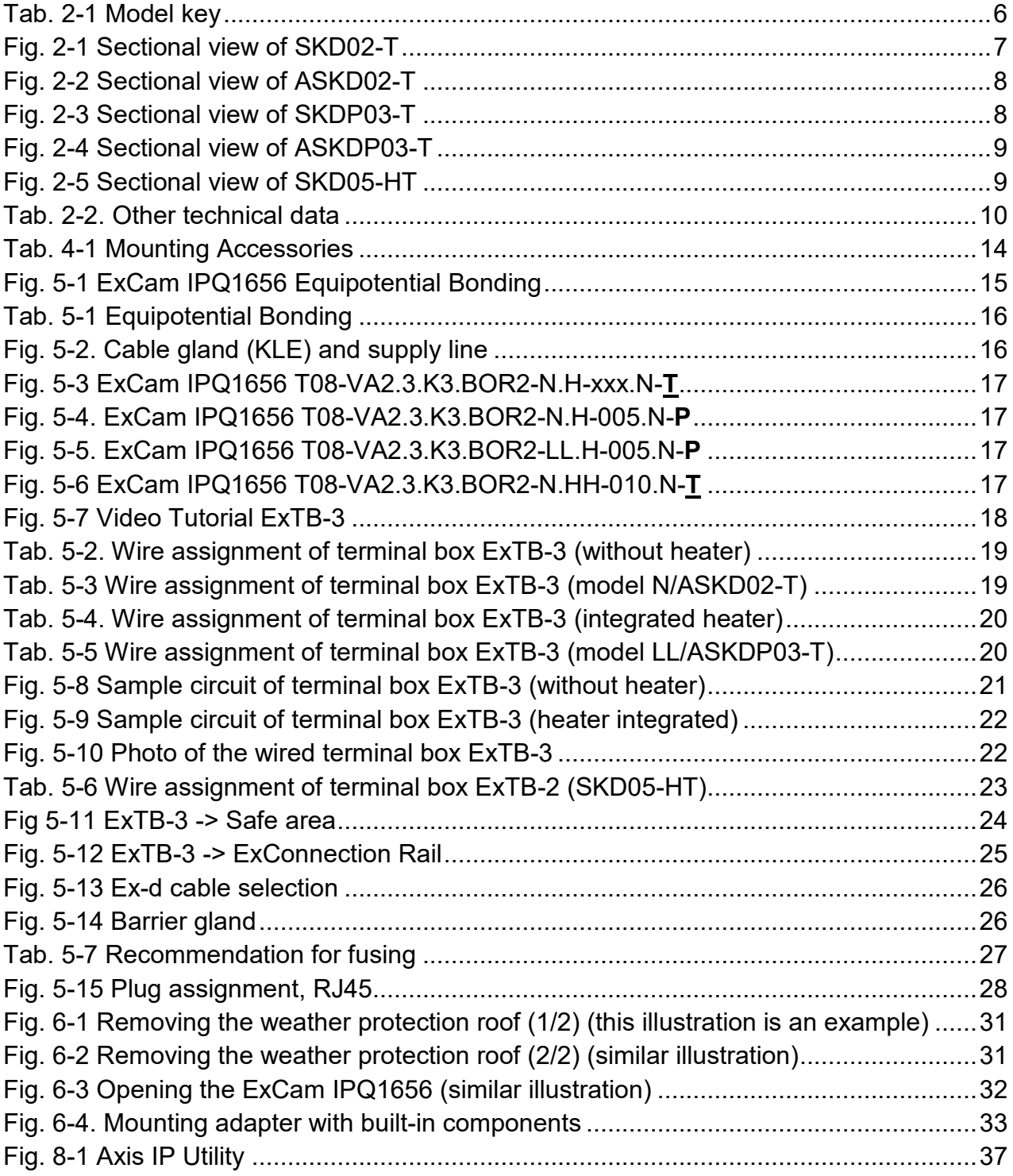

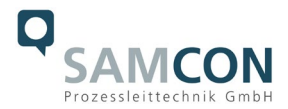

#### **History of revisions**

Product: ExCam® IPQ1656 Title: User Manual for ExCam® IPQ1656 Doc. -Id. 240223-PT08BA-ES-ExCam-IPQ1656\_en\_rev.01.docx Author: Eva Schneider, Grad. Eng. (UAS) Created: 23.02.2024

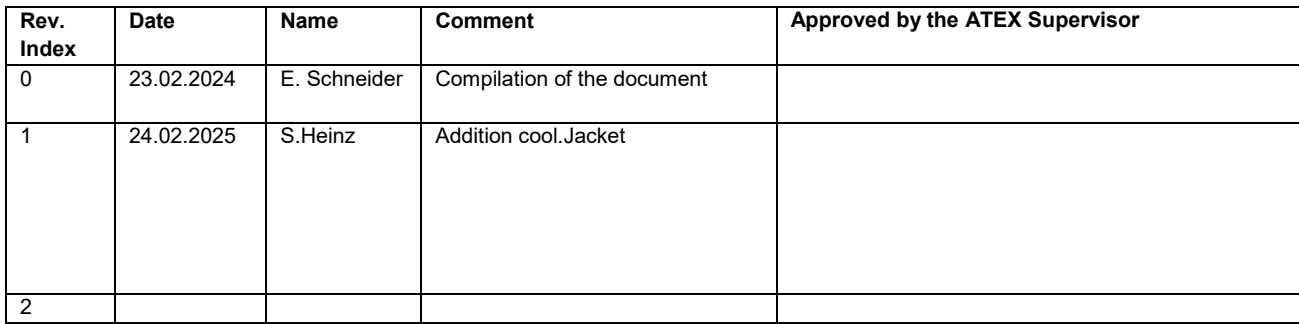

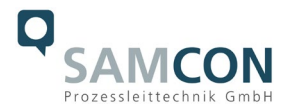

#### <span id="page-4-0"></span>**1 Introduction**

The ExCam IPQ1656 is a powerful mega-pixel IP camera of the latest generation, with 4 megapixel resolution at 2688 x 1512 pixels. It is certified according to ATEX, IECEx, INMETRO, PESO, MASC and EAC-Ex. The camera has a high-definition television resolution. It is equipped with a powerful remote zoom and focus lens (with i-CS). The ExCam series is certified both in accordance with the European (ATEX) and international (IECEx) directive. The explosion-protected housing is approved for ATEX group II for zones 1, 2, 21 and 22 including the explosion groups IIC / IIIC. To see other approvals, please visit our website at [www.samcon.eu.](http://www.samcon.eu/) When designing the ExCam IPQ1656, we focused very much on safety, mechanical precision and a high quality stainless steel.

#### <span id="page-4-1"></span>**2 Technical data**

#### <span id="page-4-2"></span>**2.1 Explosion protection**

Identification marks acc. to Directive 2014/34/EU:

 $\langle \xi_x \rangle$  II 2G (zone 1 and 2)  $\langle \overline{\xi_x} \rangle$  II 2D (zone 21 and 22)  $M2<sup>1</sup>$  $M2<sup>1</sup>$  $M2<sup>1</sup>$ 

| Explosion protection (gas):             | Ex db IIC T6 Gb                                             |
|-----------------------------------------|-------------------------------------------------------------|
| Explosion protection (dust):            | $Ex$ tb IIIC T80 $^{\circ}$ C Db                            |
| Explosion protection (mining):          | $Ex db$ I Mb                                                |
| Protection class:                       | IP68 (IEC / EN 60529)                                       |
| Transport/storage temperature:          | $-40^{\circ}$ C +65 $^{\circ}$ C                            |
| Ambient temperature (EX):               | $-20^{\circ}$ C $+60^{\circ}$ C (TypeN.H)                   |
|                                         | $-60^{\circ}$ C $+60^{\circ}$ C (TypeLL.H) <sup>2</sup>     |
|                                         | $-20^{\circ}$ C +130 $^{\circ}$ C (TypeN.HH) <sup>3</sup>   |
| Named testing laboratory:               | TÜV Rheinland (number 0035)                                 |
| EU type approval certificate:           | TÜV 18 ATEX 8218X (2018)                                    |
| <b>IECEx Certificate of Conformity:</b> | TUR 18.0023X (2018)                                         |
| INMETRO-Certificate:                    | TÜV 23.0363X (2023)                                         |
| <b>EAC-Ex TUR Report:</b>               | TC RU C-DE.HA65.B.01652/22                                  |
| Other certificates:                     | See https://www.samcon.eu/en/products/network/excam-ipq1656 |

<span id="page-4-3"></span><sup>&</sup>lt;u>.</u>  $1$  Certification for mining only for models with armoured cable and plug termination.

<span id="page-4-4"></span> $2$  The temperature class must be reduced to T5.

<span id="page-4-5"></span><sup>&</sup>lt;sup>3</sup> Optional housing cooling cool.Jacket. The temperature class must be reduced to T3.

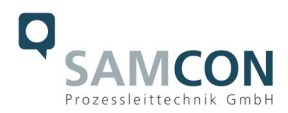

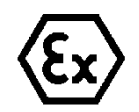

#### **Attention! The instructions stated on the type plates have to be observed!**

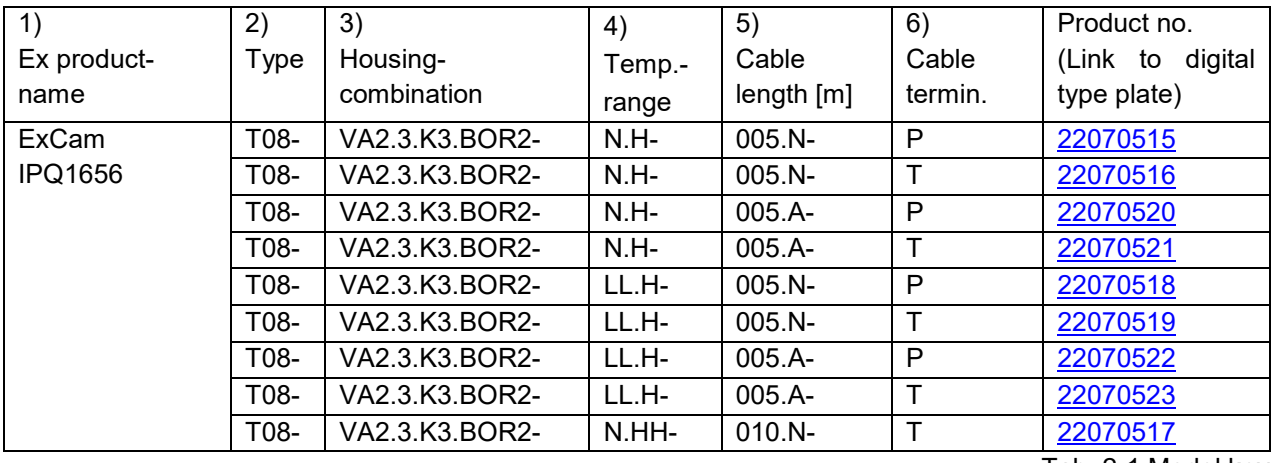

## <span id="page-5-0"></span>**2.2 Illustration of the model key**

Tab. 2-1 Model key

#### *Explanations:*

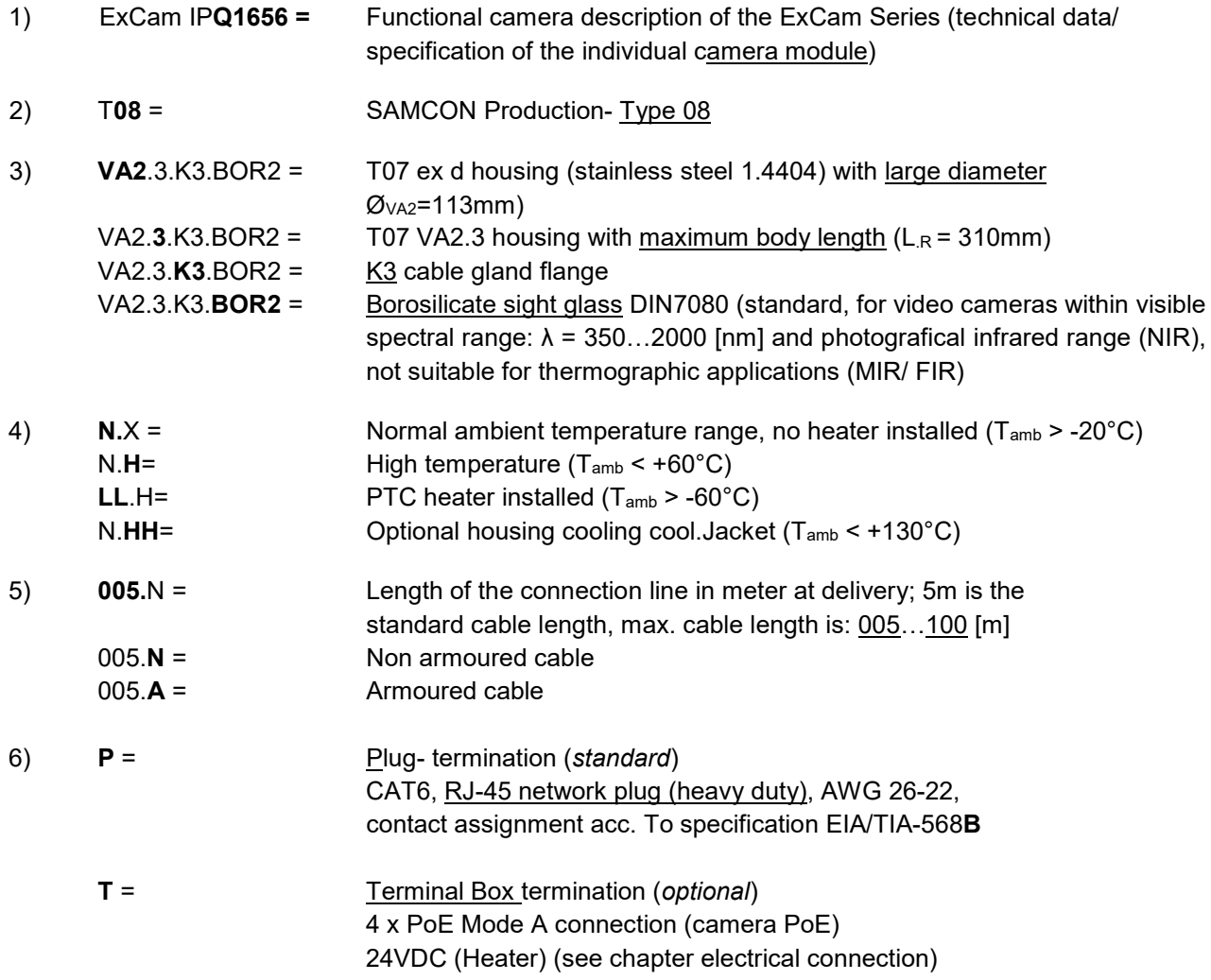

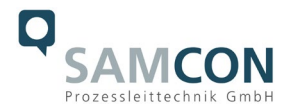

#### <span id="page-6-0"></span>**2.3 Electrical parameters of the camera**

#### **Supply of 24 V DC for the heating:**

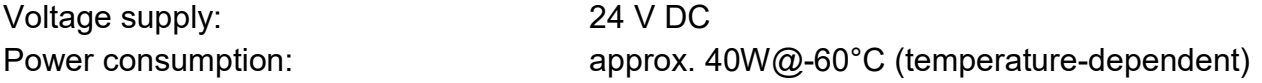

#### **Power supply of the camera over Ethernet (PoE):**

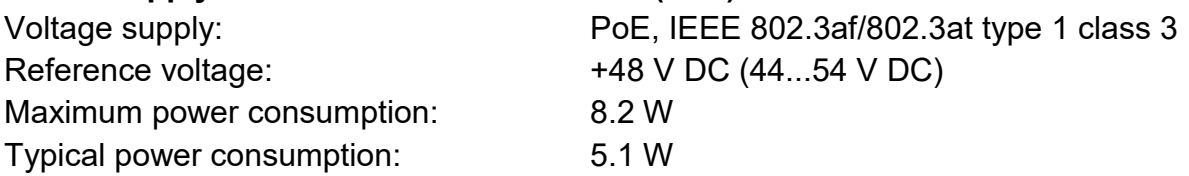

#### <span id="page-6-1"></span>**2.4 Connection cable Ex-d - Ex-e**

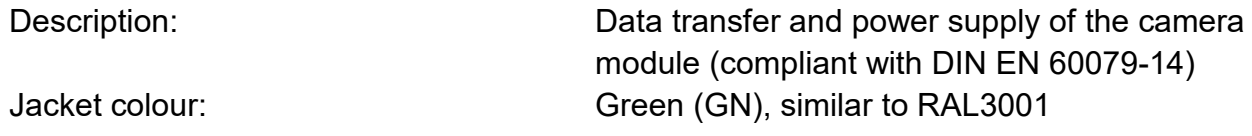

#### <span id="page-6-2"></span>**2.4.1 Connection cable for models without heater (SKD02-T/ASKD02-T)**

#### **Systemcable SKD02-T:**

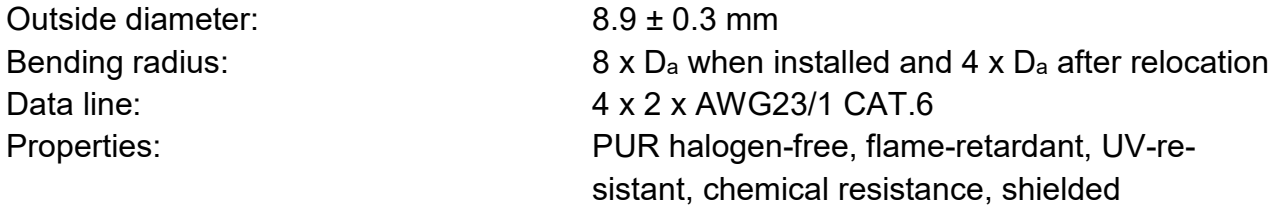

Quick link: [https://www.samcon.eu/fileadmin/documents/en/60-Assembling%26mounting/SKD02-T\\_Datasheet.pdf](https://www.samcon.eu/fileadmin/documents/en/60-Assembling%26mounting/SKD02-T_Datasheet.pdf)

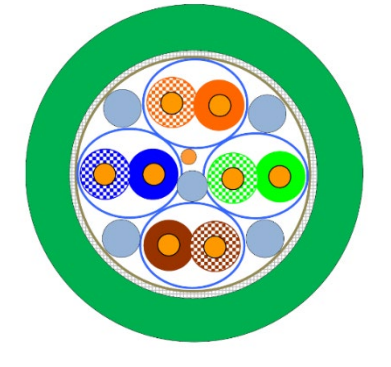

Fig. 2-1 Sectional view of SKD02-T

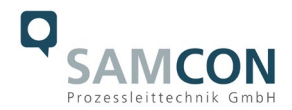

#### **Systemcable ASKD02-T:** Outside diameter: 12.0 ± 0.4 mm

Bending radius: 20 x D<sub>a</sub> when installed and 10 x Da after relocation Data line: 4 x 2 x AWG23/1 CAT.6 Properties: PUR halogen-free, flame-retardant, UV-resistant, chemical resistance, shielded (see [www.samcon.eu\)](http://www.samcon.eu/)

#### Quicklink:

https://www.samcon.eu/fileadmin/documents/en/60- [Assembling%26mounting/ASKD02-T\\_Datasheet.pdf](https://www.samcon.eu/fileadmin/documents/en/60-%20Assembling%26mounting/ASKD02-T_Datasheet.pdf)

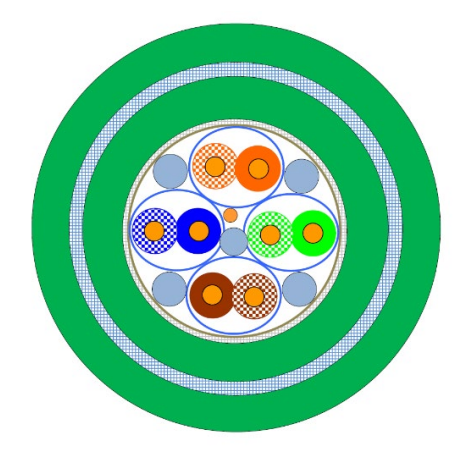

Fig. 2-2 Sectional view of ASKD02-T

#### <span id="page-7-0"></span>**2.4.2 Connection cable for models with heater (SKDP03-T/ASKDP03-T)**

#### **Systemcable SKDP03-T:**

Outside diameter: 12.40 ± 0.3 mm

Bending radius: 8 x Da when installed and 4 x Da after relocation Data line: 4 x 2 x AWG23/1 CAT.6 Performance elements: 3G1.5 (BK-BU-GN/YE) Properties: PUR halogen-free, flame-retardant, UV-resistant, chemical resistance, shielded

#### Quick link:

[https://www.samcon.eu/fileadmin/documents/en/60-Assembling%26mounting/SKDP03-T\\_Datasheet.pdf](https://www.samcon.eu/fileadmin/documents/en/60-Assembling%26mounting/SKDP03-T_Datasheet.pdf)

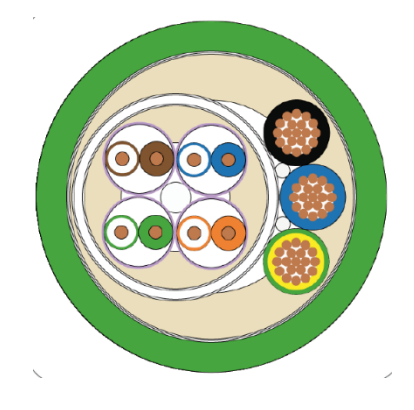

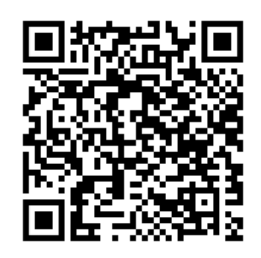

Fig. 2-3 Sectional view of SKDP03-T

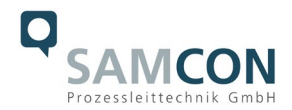

#### **Systemcable ASKDP03-T:**

Outside diameter: 15.50 ± 0.6 mm

Bending radius: 15 x D<sub>a</sub> when installed and 10  $\times$  D<sub>a</sub> after relocation Data line: 4 x 2 x AWG23/1 CAT.6 Performance elements: 3G1.5 (BK-BU-GN/YE) Properties: PUR halogen-free, flame-retardant, UV-resistant, chemical resistance, shielded

#### Quicklink:

https://www.samcon.eu/fileadmin/documents/en/60- [Assembling%26mounting/ASKDP03-T\\_Datasheet.pdf](https://www.samcon.eu/fileadmin/documents/en/60-%20Assembling%26mounting/ASKDP03-T_Datasheet.pdf)

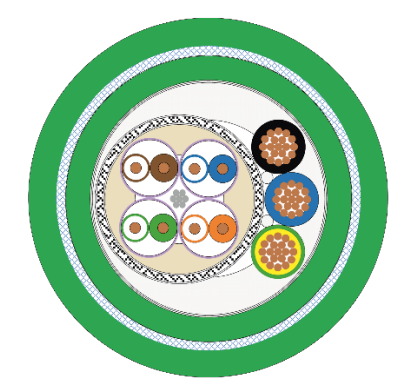

Fig. 2-4 Sectional view of ASKDP03-T

#### <span id="page-8-0"></span>**2.4.3 Connection cable for model with cool.Jacket (SKD05-HT)**

#### **Systemcable SKD05-HT:**

Outside diameter: 6.60 ± 0.2 mm Bending radius: 8 x Da when installed and 4 x Da after relocation Data line: 4 x 2 x AWG26/7 CAT.6 Properties: FEP, flame-retardant, UV-resistant, chemical resistance, for extreme hot temperatures

Quick link:

[https://www.samcon.eu/fileadmin/documents/en/60-Assembling%26mounting/SKD05-HT\\_Datasheet.pdf](https://www.samcon.eu/fileadmin/documents/en/60-Assembling%26mounting/SKD05-HT_Datasheet.pdf)

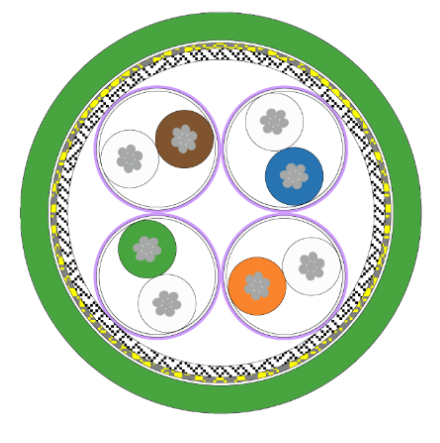

Fig. 2-5 Sectional view of SKD05-HT

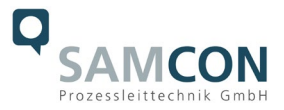

#### <span id="page-9-0"></span>**2.5 Video-technical characteristics**

We use the AXIS P1377 network camera in a pressure-resistant enclosure. For details, please refer to the Product Documentation, video-technical data of AXIS®:

<https://www.axis.com/products/axis-q1656>

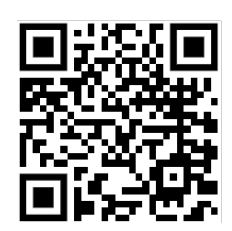

#### <span id="page-9-1"></span>**2.6 Other technical data**

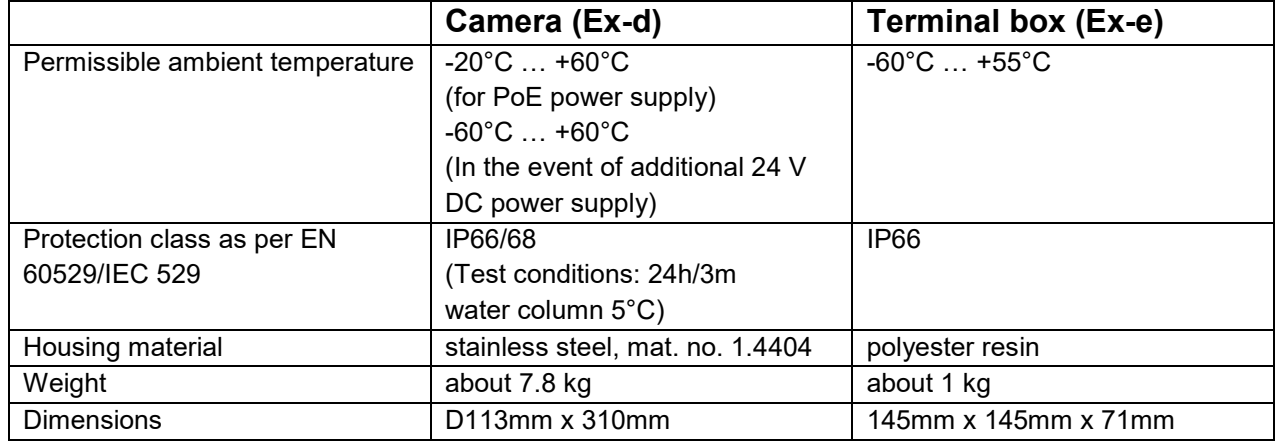

Tab. 2-2. Other technical data

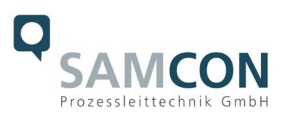

#### <span id="page-10-0"></span>**3 Safety Instructions**

**Please absolutely observe the safety directions stated in the Ex-installation instructions of the T08 ExCam series!**

#### Quick link:

<https://www.samcon.eu/fileadmin/documents/en/22-Ex-Network-Cameras/ExCam-Series-T08-EX-Installation-Manual-2020.pdf>

**It is absolutely mandatory to observe the national safety regulations and regula-tions for prevention of accidents, as well as the safety instructions given below in this User Manual!**

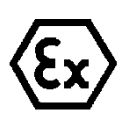

#### **Attention!**

**Cameras of the type T08 ExCam are not suitable for use in zone 0 and zone 20. The ambient temperature, temperature class and explosion group as stated on type plate must be observed! Alterations are not permitted! The camera is to be operated in sound conditions and in the in-tended way.**

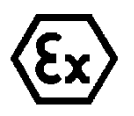

#### **Attention!**

**Only original parts of SAMCON Prozessleittechnik GmbH may be used for repairs. Repairs concerning the explosion protection may only be carried out in accordance with the nationally applied regulations and by SAMCON Prozessleittechnik GmbH.**

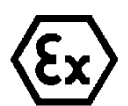

#### **Attention!**

**Prior to installation, take external sources of heat or cold into account! The temperature ranges prescribed for storage, transportation, and operating must be adhered to!**

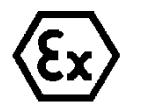

#### **Attention!**

**Observe the warnings given on the type plate:**

**"WARNING – DO NOT OPEN IN HAZARD AREAS"**

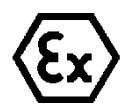

**The use in hazardous areas with regard to temperature and dust layers is defined in the respective national regulations.**

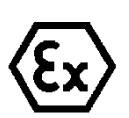

**When installing the ExCam, adhere to the requirements of the EN/IEC 60079-14.**

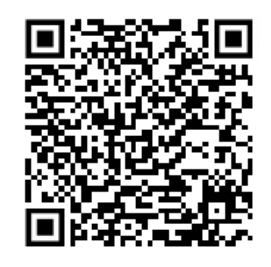

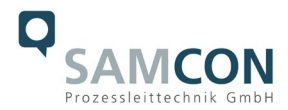

#### <span id="page-11-0"></span>**4 Installation**

For erecting and operating the camera, the relevant national regulations, as well as the generally accepted rules of technology shall prevail. Before mounting the camera, thoroughly check it for any transport damage, especially on the housing and cable. Installation, electrical connection and the first start must only be carried out by qualified specialists.

#### **Work preparation:**

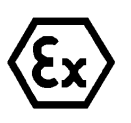

#### **Attention!**

**Prepare your work carefully and in accordance with the relevant regulations.**

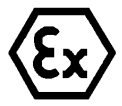

#### **Attention!**

**Depending on classification of hazard areas, a work approval has to be obtained.** 

**When you open the pressure-resistant enclosure under voltage, it is absolutely necessary to prevent potentially explosive atmosphere!**

To ensure the best image quality delivered by the network camera, plan the installation site carefully (consider light conditions, object distance or size, angle and minimum object distance to the focus).

- Use appropriate tools and aids.
- When working, ensure a safe stand.
- Make sure that any static charge is avoided

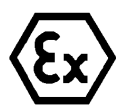

#### **Attention!**

**Please observe the national security, installation and accident prevention regulations (e.g. DIN EN 60079-14) and the safety instructions in this User Manual, as well as the ones in the Installation Guidelines!**

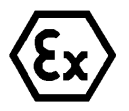

#### **Attention!**

**Adhere to the provisions of the IECEx, ATEX and EX installation instructions for mounting and commissioning!**

The ExCam® IPQ1656 consists of a flame-proof camera housing (Ex-d) and, optionally (models with a terminal box …-T), a terminal box of a high degree of safety (Ex-e). Both units are connected via a reinforced 5 m cable. Mount the camera according to the desired field of view. Install the terminal box so that a good accessibility is provided, in order to facilitate electrical connection.

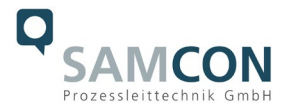

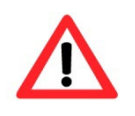

**Attention! Please pay attention to the national and local regulations for mounting heavy loads. If in doubt, take appropriate security measures.**

Drawings for drill hole patterns and further information can be viewed on our product page:

Quick link: <https://www.samcon.eu/en/products/network/excam-ipq1656/>

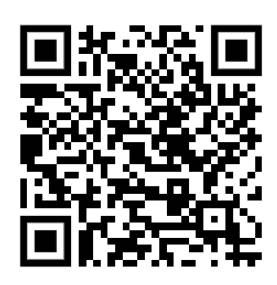

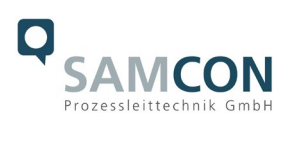

## **Option mounting accessories**

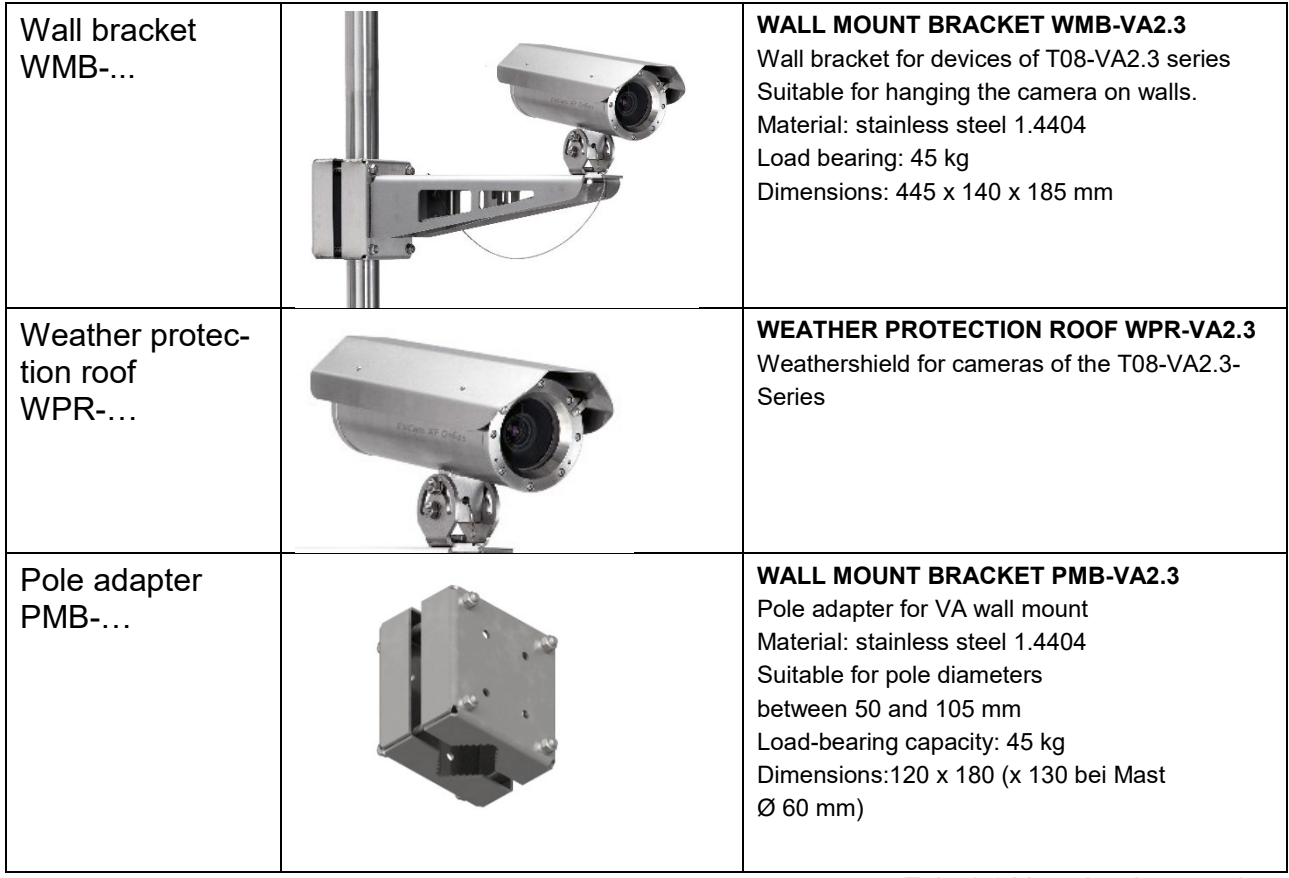

Tab. 4-1 Mounting Accessories

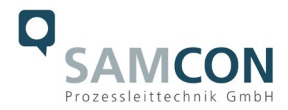

#### <span id="page-14-0"></span>**5 Electrical connection**

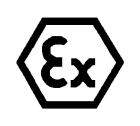

#### **Attention!**

**The electrical connection of the equipment may only be carried out by officially qualified and skilled personnel!**

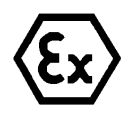

#### **Attention!**

**It is absolutely necessary to ground the ExCam® series housing via a PA connection.**

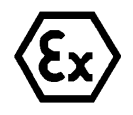

#### **Attention!**

**Please observe the national security, installation and accident prevention regulations (e.g. DIN EN 60079-14) and the safety instructions in this User Manual, as well as the ones in the Installation Guidelines!**

The delivered ExCam® IPQ1656 is equipped with an electrical connection cable of the type (A)SKD02-T (models N.H) or the type (A)SKDP03-T (models LL.H). The maximum transmission range from the camera to the next active network interface is 100 meters and can be individually specified by the client. The user is NOT authorised to do electrical connection procedures inside the pressure-resistant enclosure.

#### <span id="page-14-1"></span>**5.1 Potential equalization**

The potential equalization/grounding of the camera body is absolutely necessary, in order to avoid static charges and thus formation of sparks. For this purpose, a screw terminal is provided at the rear side, at the bottom (right) (see Figure 5.1). The cross-section of the equipotential bonding should comply with the National Ground Rules (at least 4 mm<sup>2</sup>).

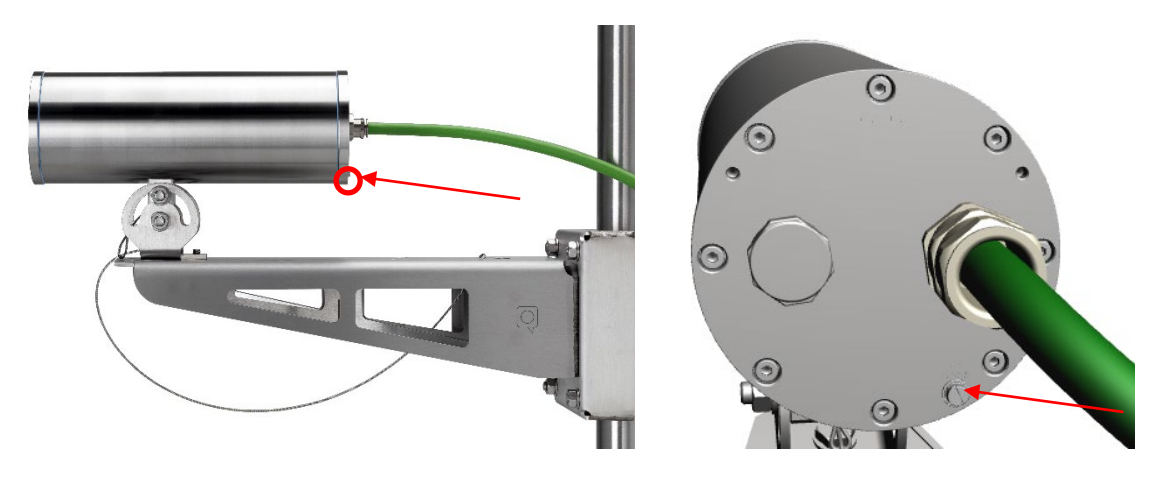

Fig. 5-1 ExCam IPQ1656 Equipotential Bonding

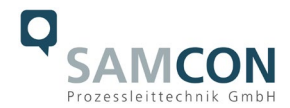

Wiring table:

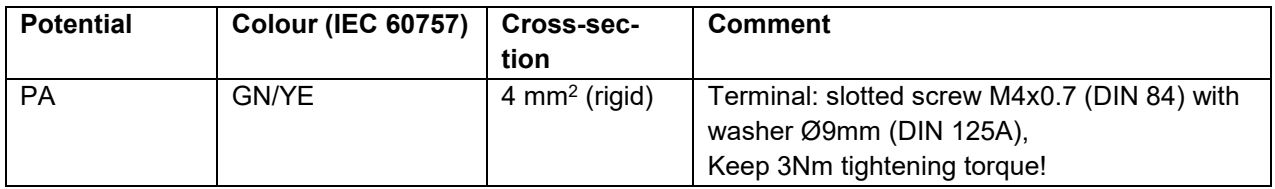

Tab. 5-1 Equipotential Bonding

#### <span id="page-15-0"></span>**5.2 Connection and Fusing**

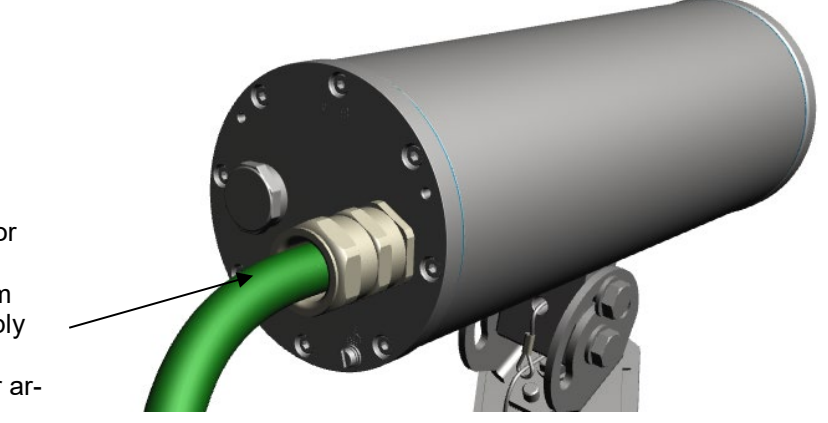

Cable gland (Capri ADE 1F2) for non-armoured cables SKDP03-T - digital video stream Control system and power supply (PoE) of the camera module Cable gland (Capri ADE 4F) for armoured cables

Fig. 5-2. Cable gland (KLE) and supply line

The green system cable is intended for communication and data transfer to the connected network devices and, at the same time, for voltage supply (PoE) to the camera. To ensure the power supply of ExCam IPQ1656 (*Powered Device*/ PD), it is necessary to make sure that the power-over-Ethernet provider (*Power Sourcing Equipment*/ PSE) on the connection side (for example PoE Midspan PoE injector, switch, etc.) fulfils the specification IEEE 802.3af and 802.3at type 1 Class 3 *("classification current: 26-30 mA @48VDC, max. feedin power (power source equipment): 15.4 W, maximum offtake (power device): 6.49 - 12.95 W"*). The data transfer of the ExCam IPQ1656 series is done via a 100 Mbit/s Ethernet connection (100BASE-TX).

The figures 5.3, 5.4 and 5.5 illustrate the potential cable terminations of the ExCam IPQ1656. Possible terminations are: terminal box or plug.

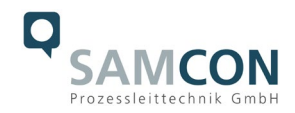

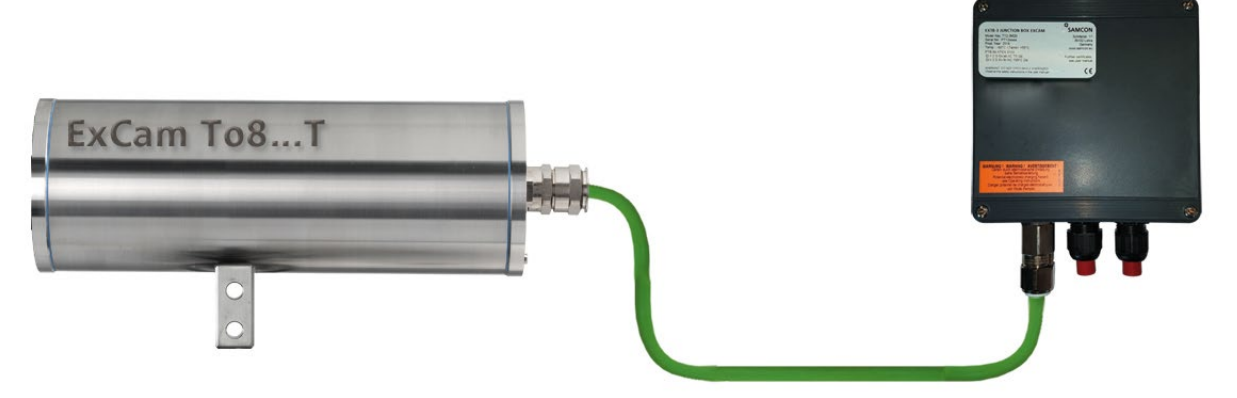

Fig. 5-3 ExCam IPQ1656 T08-VA2.3.K3.BOR2-N.H-xxx.N-**T**

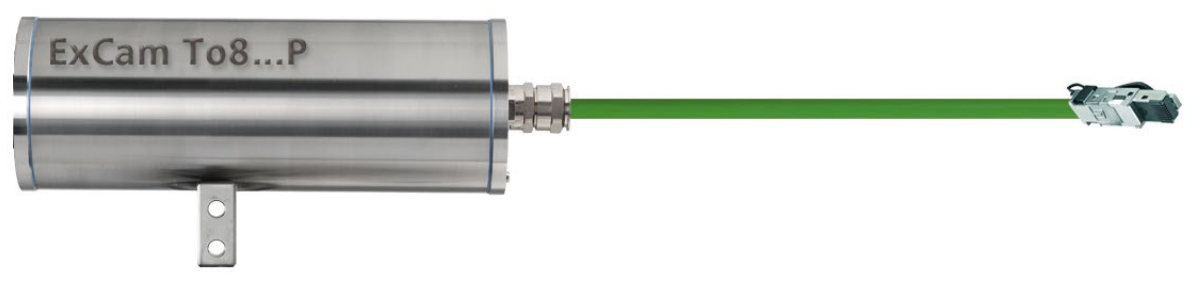

Fig. 5-4. ExCam IPQ1656 T08-VA2.3.K3.BOR2-N.H-005.N-**P**

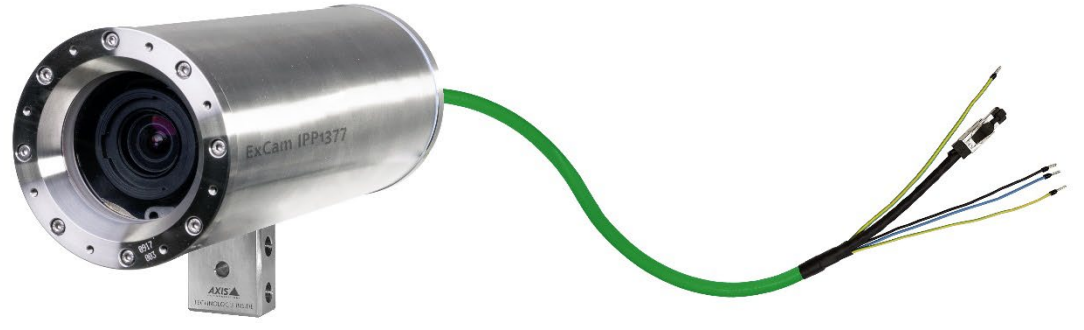

Fig. 5-5. ExCam IPQ1656 T08-VA2.3.K3.BOR2-LL.H-005.N-**P**

Figure 5.6 shows ExCam IPQ1656 with active cooling cool.Jacket.

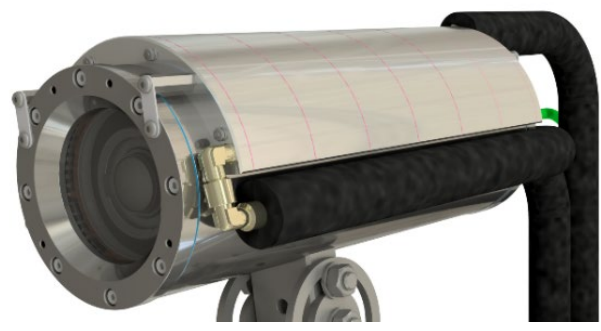

Fig. 5-6 ExCam IPQ1656 T08-VA2.3.K3.BOR2-N.HH-010.N-**T**

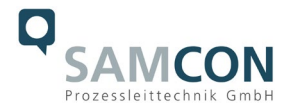

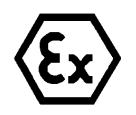

**Attention! Never open the Ex-e terminal box under voltage!**

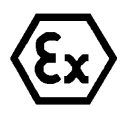

#### **Attention!**

**Adhere to the international installation regulations for connection chambers with increased safety (Ex-e).**

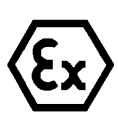

#### **Attention!**

**Adhere to the separate Usual Manual for the Ex-e connection chamber attached in the annex.**

#### **Video Tutorial:**

Please view our video tutorial:

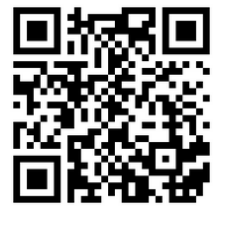

"SAMCON 01 Wiring the cable SKDP03-T to the junction box ExTB-3" <https://go.samcon.eu/v01>

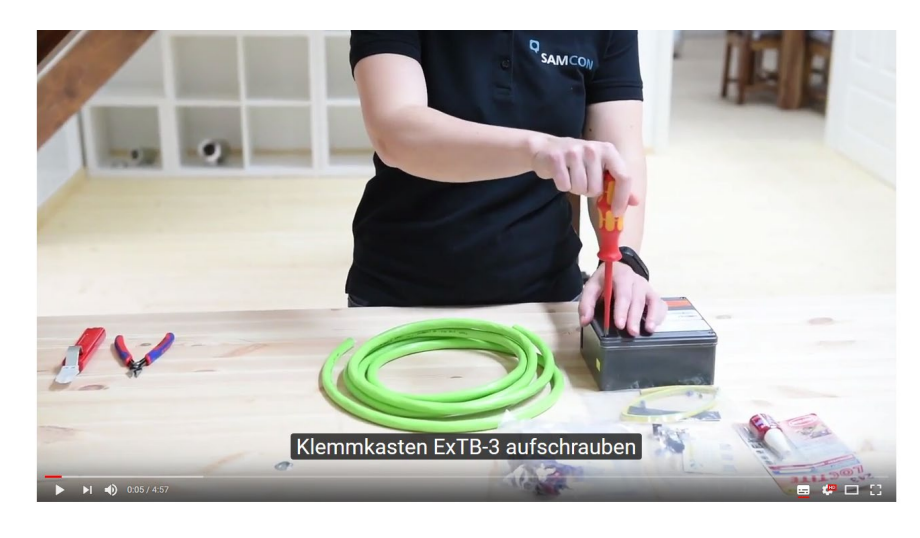

Fig. 5-7 Video Tutorial ExTB-3

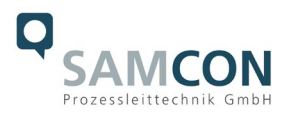

The pin assignment of the SKD02-T is executed in accordance with the standard EIA/TIA-568B for 100BaseTX and 24VDC, as follows:

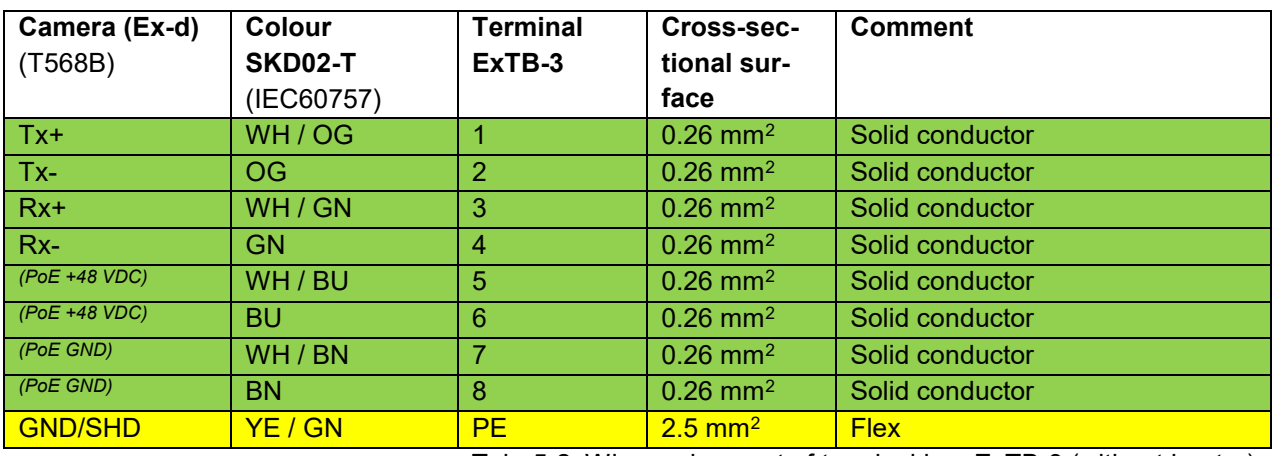

Tab. 5-2. Wire assignment of terminal box ExTB-3 (without heater)

The pin assignment of the ASKD02-T is executed in accordance with the standard EIA/TIA-568B for 100BaseTX and 24VDC, as follows:

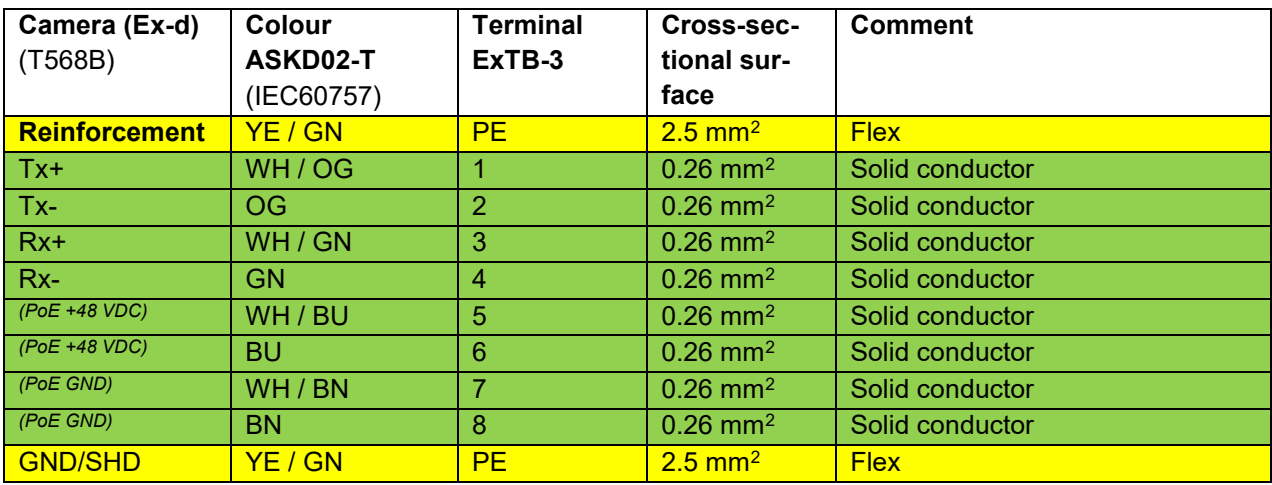

Tab. 5-3 Wire assignment of terminal box ExTB-3 (model N/ASKD02-T)

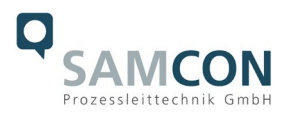

The pin assignment of the SKDP03-T is executed in accordance with the standard EIA/TIA-568B for 100BaseTX and 24VDC, as follows:

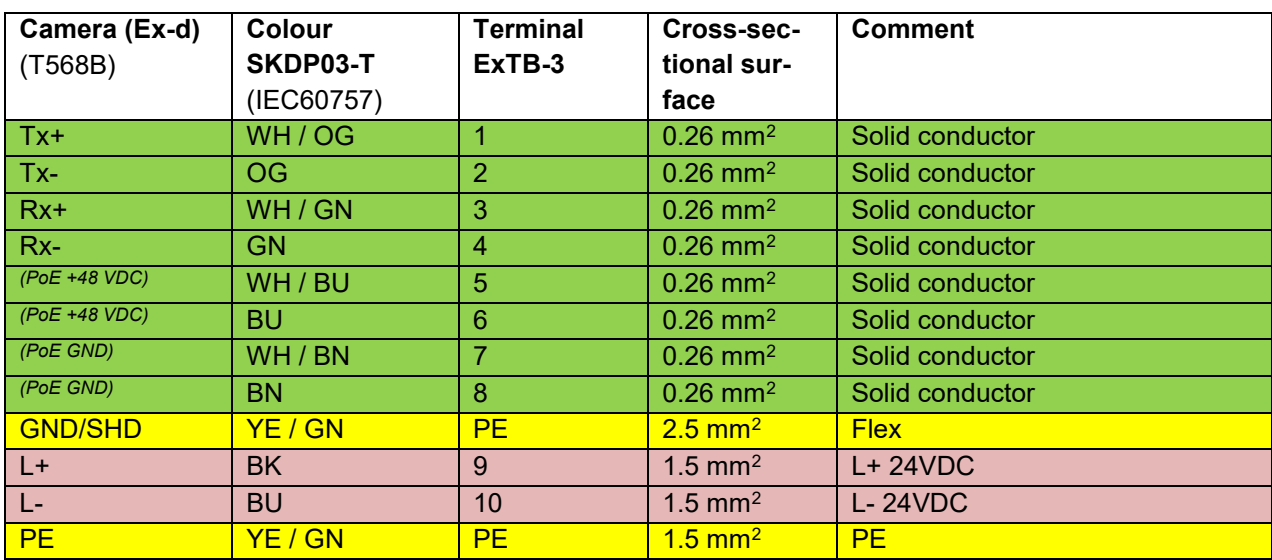

Tab. 5-4. Wire assignment of terminal box ExTB-3 (integrated heater)

The pin assignment of the ASKDP03-T is executed in accordance with the standard EIA/TIA-568B for 100BaseTX and 24VDC, as follows:

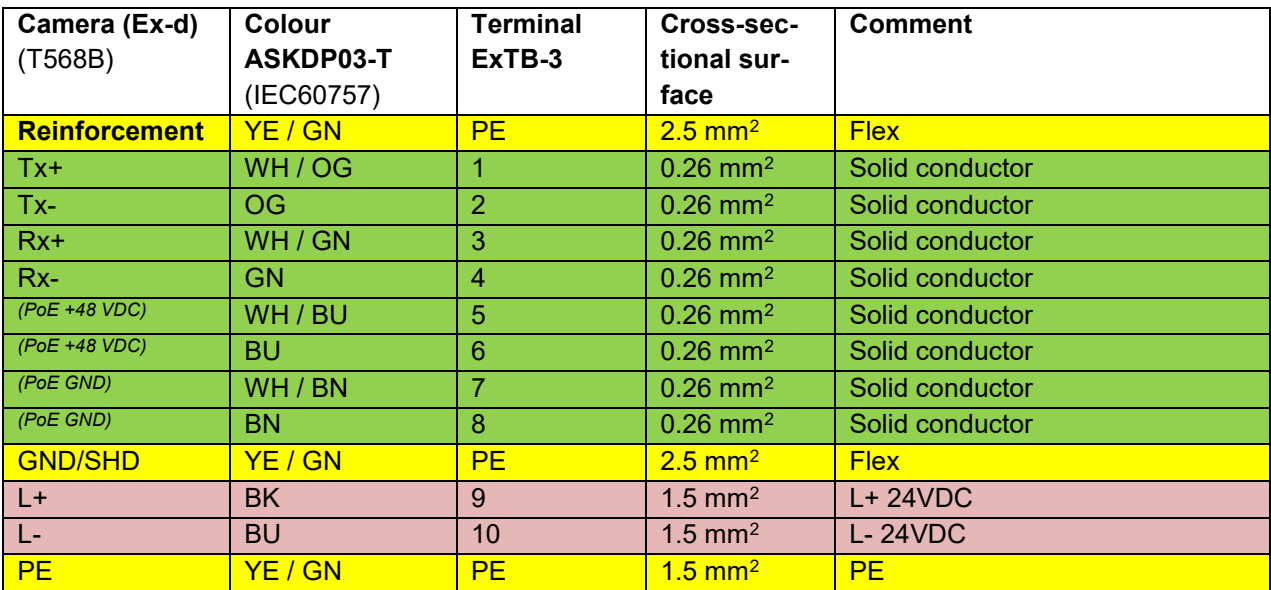

Tab. 5-5 Wire assignment of terminal box ExTB-3 (model LL/ASKDP03-T)

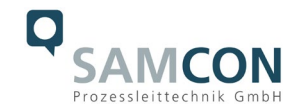

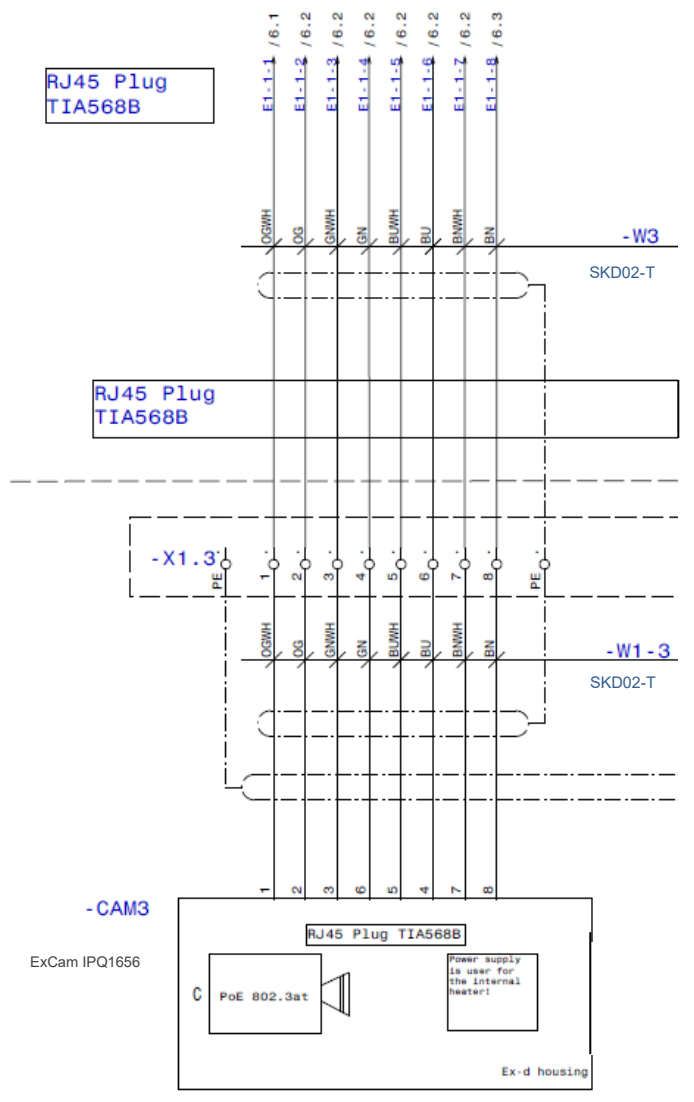

Fig. 5-8 Sample circuit of terminal box ExTB-3 (without heater)

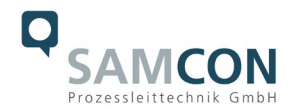

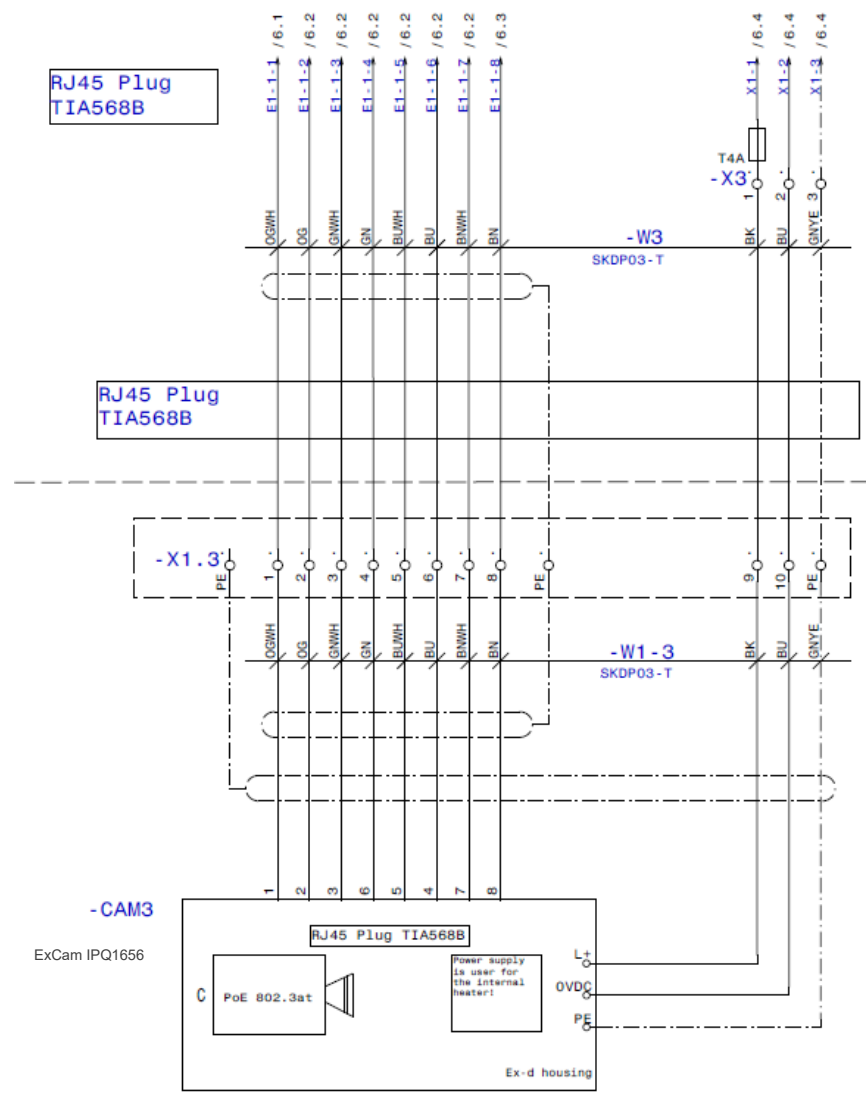

Fig. 5-9 Sample circuit of terminal box ExTB-3 (heater integrated)

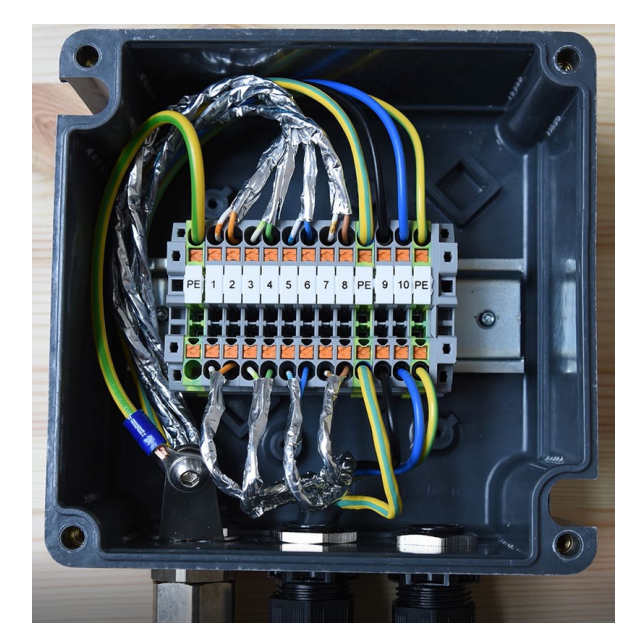

Fig. 5-10 Photo of the wired terminal box ExTB-3

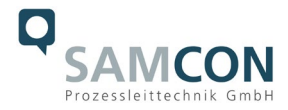

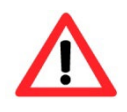

#### **Attention!**

**Introduce the foiling up to about 15 mm close to the terminals, in order to prevent alien crosstalk. Make sure that the foiling cannot cause any short circuit of the data pairs!**

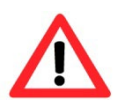

#### **Attention!**

**Bring the twisted pair composite up to about 10 mm close to the terminals, in order to ensure interference immunity.**

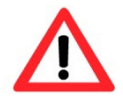

#### **Attention!**

**Use only terminals approved by SAMCON.**

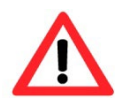

#### **Attention!**

**Finally, check your network installation with a Class-D Link Test.**

#### Note:

If the camera is equipped with a camera cooling system (SAMCON cool.Jacket for model key type N.HH), the wiring is executed via the cable SKD05-HT.

The pin assignment of the SKD05-HT is executed in accordance with the standard EIA/TIA-568B as follows:

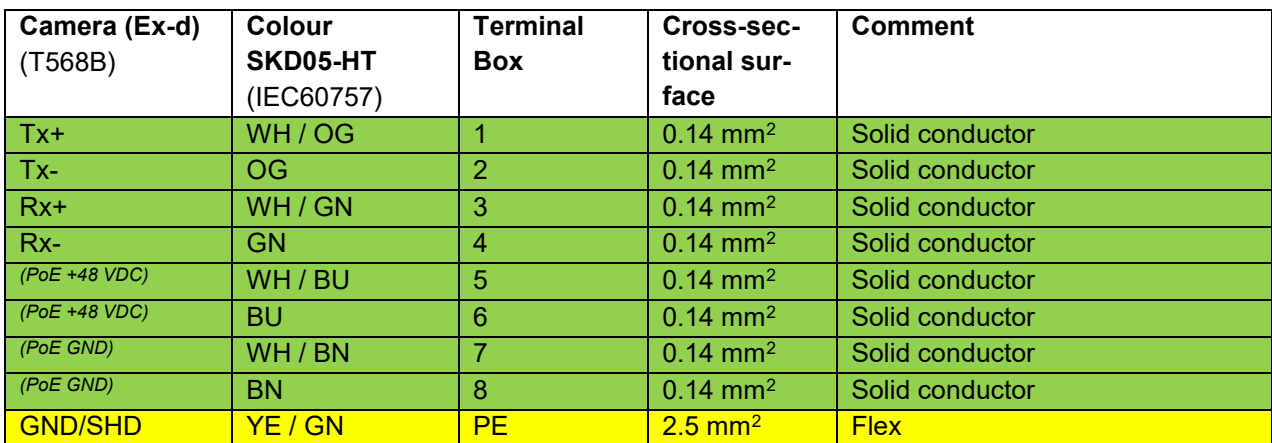

Tab. 5-6 Wire assignment of terminal box ExTB-2 (SKD05-HT)

A suitable water supply (cold water supply) must be provided by the customer (for more information, please refer to the data sheet for the corresponding cool.Jacket).

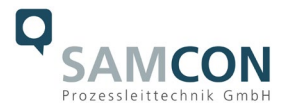

#### <span id="page-23-0"></span>**5.3 Example: external connection and fusing via the terminal box**

There are several options of routing the ExTB-3 terminal box in a safe area:

#### <span id="page-23-1"></span>**5.3.1 Example: direct routing from the ExTB-3 to the safe area**

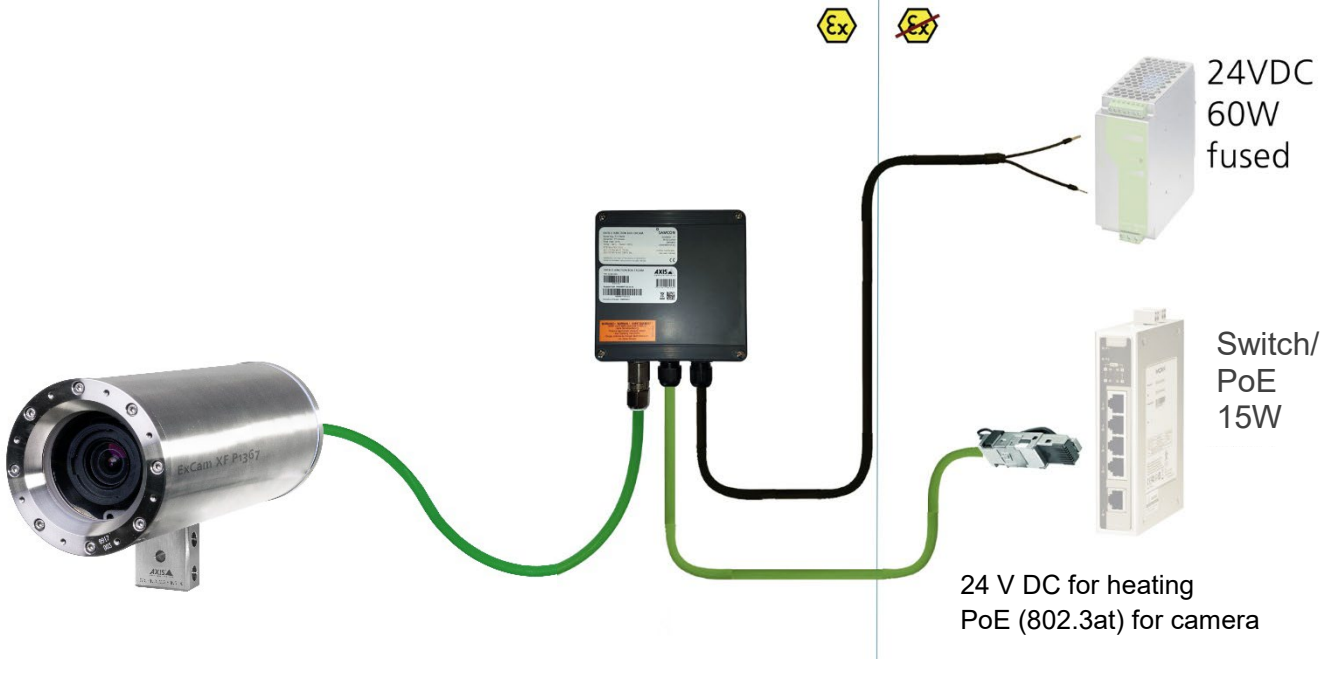

Fig 5-11 ExTB-3 -> Safe area

In the case of direct routing from ExTB-3 to the safe area, the power supply and the voltage signal are led from the safe area to the terminal box. Please observe the terminal box assignment, as described above.

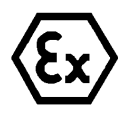

#### **Attention!**

**Cables and wires must comply with the requirements of the IEC 60079-0/1/7 & 14.**

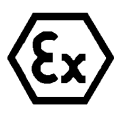

#### **Attention!**

**The supply line must have a sufficient cross-section. The cable protection must comply with national and international regulations.**

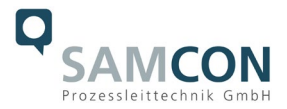

#### <span id="page-24-0"></span>**5.3.2 Example: Routing via ExConnection Rail (optional accessories)**

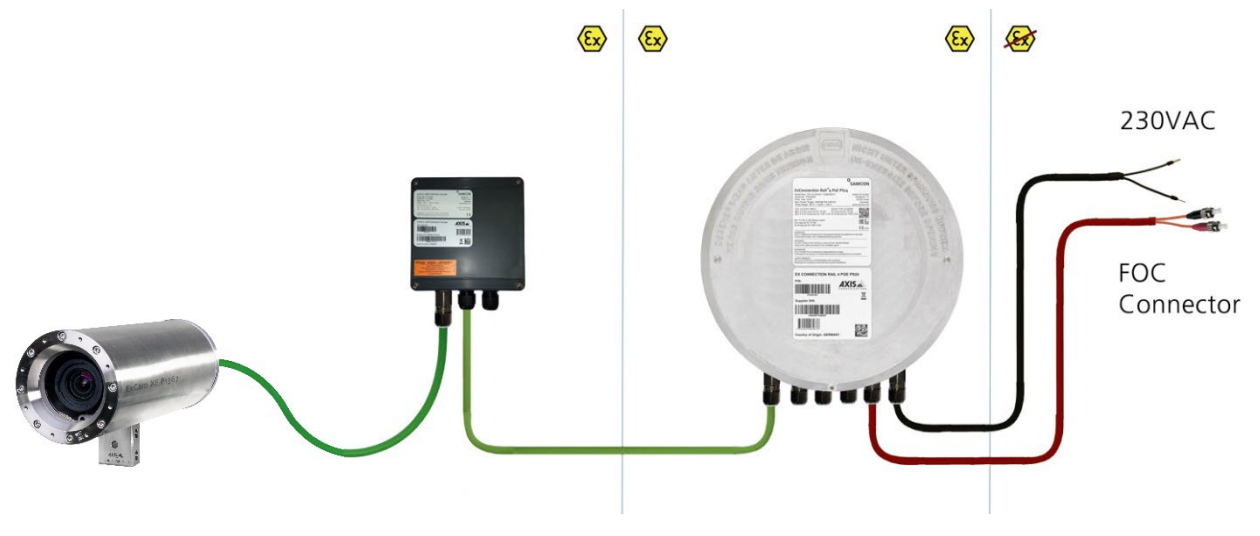

Fig. 5-12 ExTB-3 -> ExConnection Rail

In the case of routing the ExTB-3 into an ExConnection Rail, larger installation distances can be covered.

#### *Please note:*

*In hazardous areas, the ExConnection Rail (optional accessories) acts as a PoE+ switch, a media converter from copper to fibre-optic cable, as well as a power supply for the cameras.*

#### <span id="page-24-1"></span>**5.3.3 Appropriate cables & cable entries**

An integral part of the device safety is the correct selection of the cables, wires and cable entries.

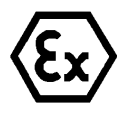

#### **Attention!**

**Cables and wires must comply with the requirements of the IEC 60079- 0/1/7 & 14.**

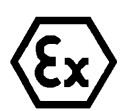

#### **Attention!**

**The supply line must have a sufficient cross-section. The cable protection must comply with national and international regulations.**

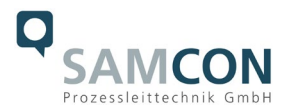

To view non-binding configuration and planning guidelines, please visit our website:

Perhaps our video will help you:

"Cables for flameproof devices in potentially explosive atmospheres" <http://go.samcon.eu/video-cable-ex>

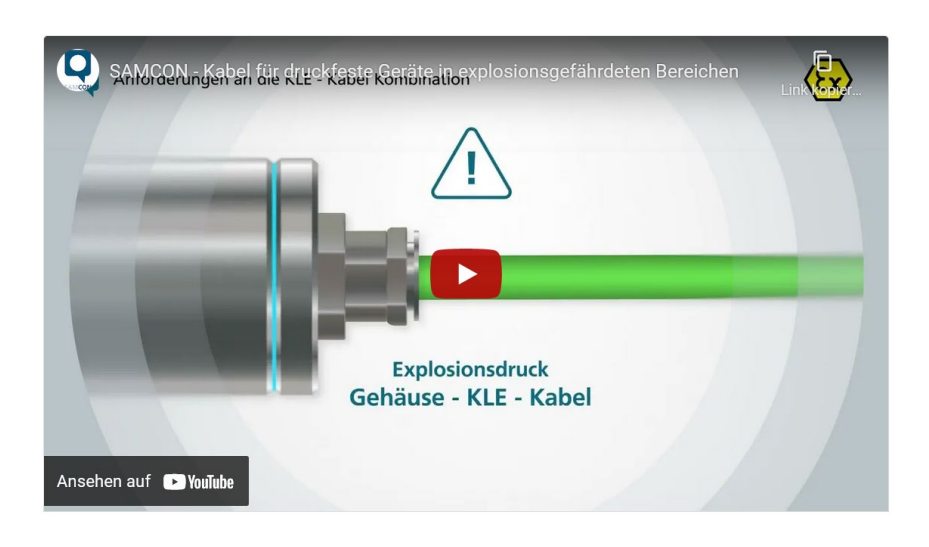

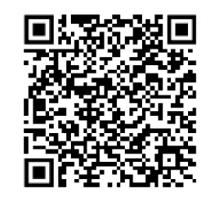

Fig. 5-13 Ex-d cable selection

Particularly for installations requiring a suitable barrier gland, make sure that you handle them correctly and observe the rules and notes given in the respective mounting and assembly instructions.

We show the basic procedures in the following video tutorial:

"SAMCON 02 Mounting and installing Ex-d barrier glands to ExConnection Rails" <https://go.samcon.eu/v02>

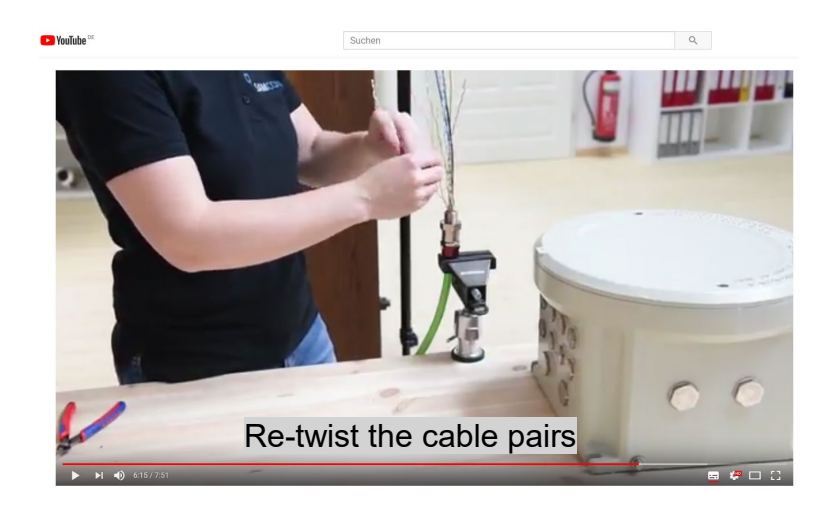

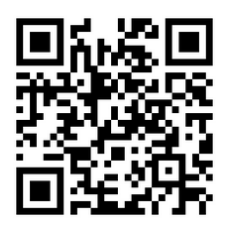

Fig. 5-14 Barrier gland

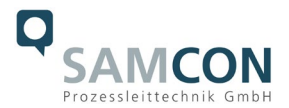

#### <span id="page-26-0"></span>**5.3.4 Fusing**

PoE power supply requires no fuses.

The power supply fusing depends on the cable cross-section and length.

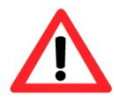

**Attention!**

**Recommendation for fusing relates to 40W@24VDC at 100 meters 1.5 mm2**

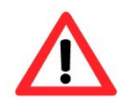

#### **Attention!**

**When the heating switches on, high current peaks occur! Use slowblow fuses.**

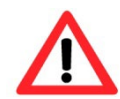

#### **Attention!**

**Please pay attention to the national and international regulations regarding selectivity and line protection.**

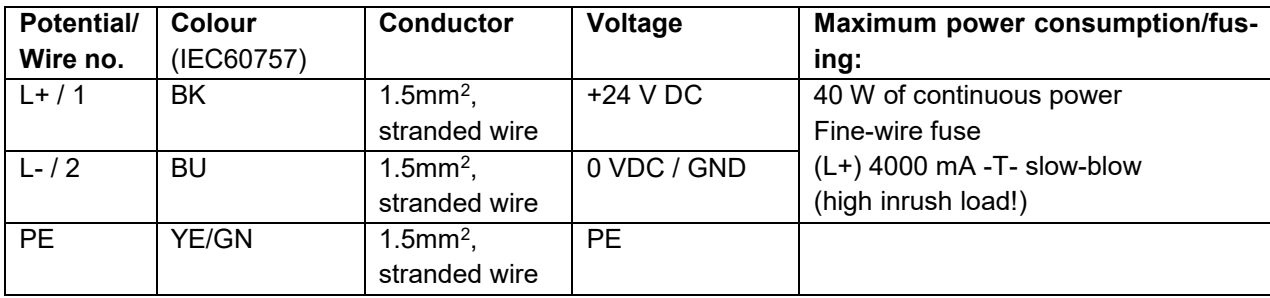

Tab. 5-7 Recommendation for fusing

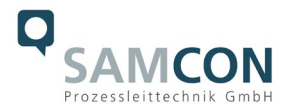

#### <span id="page-27-0"></span>**5.3.5 Plug assignments (RJ45)**

The data transfer of the ExCam IPQ1656 uses a 100 Mbit/s Ethernet connection (100BASE-TX). If the cable termination uses a plug, the latter should be plugged into the RJ45 PoE slot of the network device (PSE). Prior to connecting it to the camera, the network device (PSE) can already be supplied with power, hence there is no "power ON" priority which has to be observed.

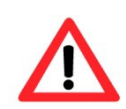

#### **Attention!**

**Use appropriate RJ45 plugs! Check the cable shielding, cross-section and the outside diameter!**

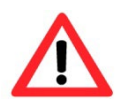

#### **Attention!**

**It is imperative to ensure a correct routing of the individual wires according to the EIA/TIA-568B"**

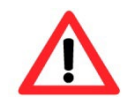

#### **Attention!**

**Finally, check your network installation with a Class-D Link Test.**

Detailed instructions on how to connect a RJ45 plug are available in our video tutorial: "SAMCON 03 Mounting and installing the RJ45 jack to SAMCON cables" <https://go.samcon.eu/v03>

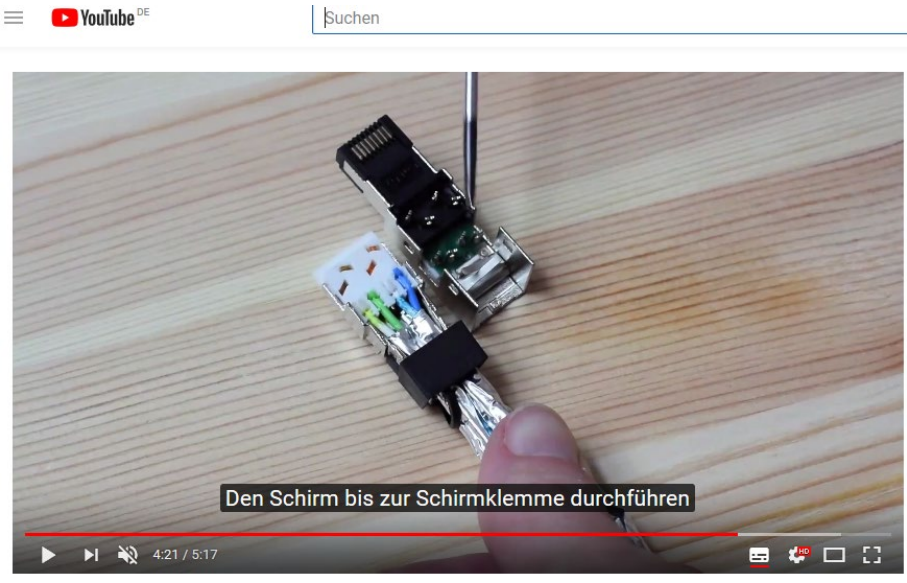

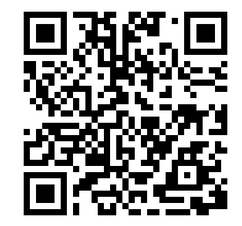

Fig. 5-15 Plug assignment, RJ45

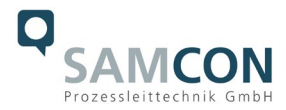

#### <span id="page-28-0"></span>**5.3.6 Tests prior to switching on the voltage**

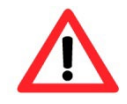

#### **Attention!**

**Prior to starting the device, perform all tests as indicated by the national regulations. Furthermore, check the correct function and installation of the device in accordance with this User Manual and other applicable regulations.**

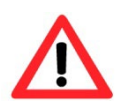

#### **Attention!**

**Incorrect installation and operation of the camera may lead to a loss of warranty!**

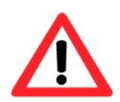

#### **Attention!**

**Do not switch on the camera at temperatures below 0°C!**

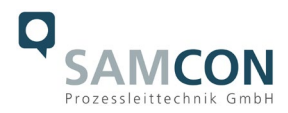

#### <span id="page-29-0"></span>**6 Working inside the camera housing**

The customer may open the housing only if it is absolutely necessary. Only exchanging the SD memory card or a hardware reset are reasons for this.

Open the pressure-resistant housing extremely carefully! After having finished the work, securely re-close it and ensure that the explosion protection is restored! To do this, you need to proceed step by step, as described in the instructions below.

#### <span id="page-29-1"></span>**6.1 Work preparation:**

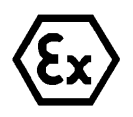

**Attention! Prepare your work carefully and in accordance with the relevant regulations.**

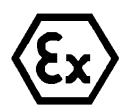

#### **Attention!**

**Depending on classification of hazard areas, it is imperative to obtain a work approval first!**

**If you adjust the camera yourself or open the pressure-resistant enclosure (Ex-d) under voltage, it is absolutely imperative to prevent potentially explosive atmosphere!**

#### <span id="page-29-2"></span>**6.2 Opening the pressure-resistant housing**

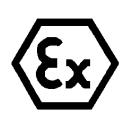

**"WARNING – MUST NOT BE OPENED IN HAZARD AREAS"**

**Note: Depending on classification of hazard areas, a work approval has to be obtained.** 

**Even after switching on the power supply, it is absolutely imperative to avoid potentially explosive atmosphere when opening the camera housing. Opening the housing requires disassembly and working in a safe (i.e. non-explosive!) area.** 

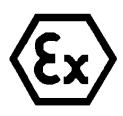

#### **Attention!**

**Pay attention not to damage the thread surface of the flame-proof gap.**

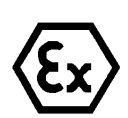

#### **Attention!**

**Pay attention not to damage the housing seals. Keep them clean!**

If the ExCam IPQ1656 is equipped with a weather protection roof (optional accessory), remove the roof before you start working! To do so, untighten the 4x12mm lens screws M4\*0.7 at the front and rear sides of the bracket holders (Fig. 6-1).

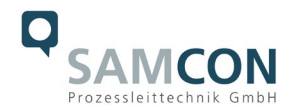

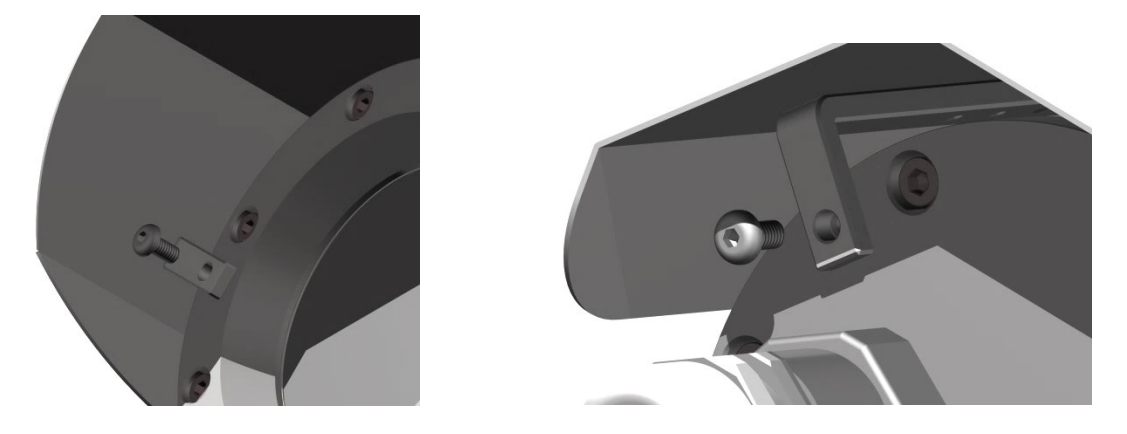

Fig. 6-1 Removing the weather protection roof (1/2) (this illustration is an example)

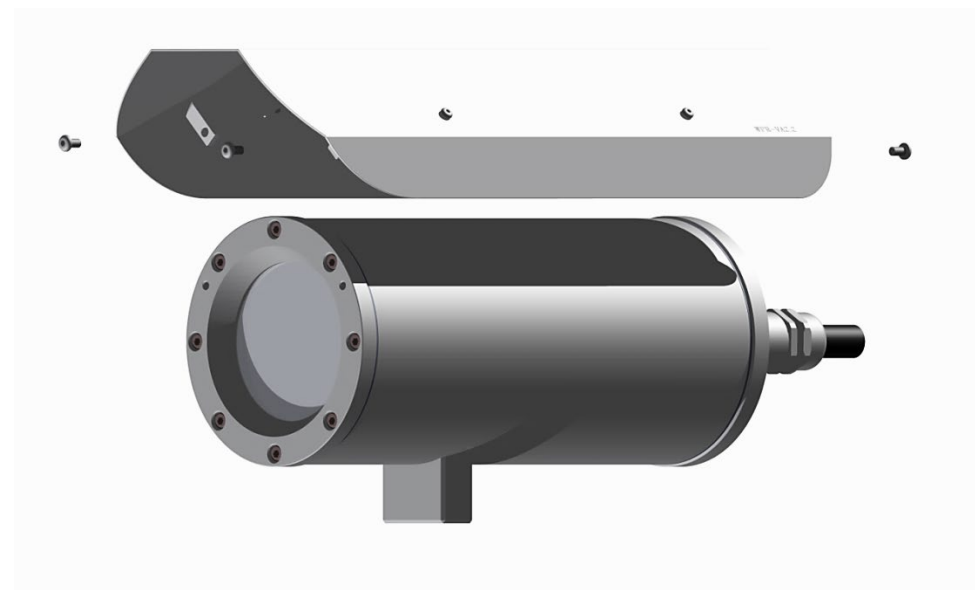

Fig. 6-2 Removing the weather protection roof (2/2) (similar illustration)

To open the ExCam IPQ1656's stainless steel housing (T07 VA2.3.x.x) of, loosen the eight cylinder-head hexagon screws (DIN 912/ ISO 4762) together with their spring rings (DIN 127A) on the rear side of the cable and power supply flange (see Fig. 6-3).

Caution: Do not touch the screw threads with your skin or clothes! On the threads, there is LOCTITE® 243™ (chemical basis is dimethacrylate ester) applied to prevent the bolted connection from unintentional loosening because of impacts and vibrations and to seal them tightly. It is not permitted for the customer to open the front-side sight glass flange! There is no need of such an action.

Carefully pull out the cable and supply flange to the rear, as straight as possible. Because of negative pressure, it may be difficult to remove the flange. The cylindrical clearance fit (H8f7 - DIN ISO 286) of the camera body and flange may not be tilted! Risk of damage to the flame-proof gap (DIN EN 60079-1:2012)!

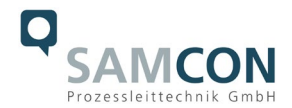

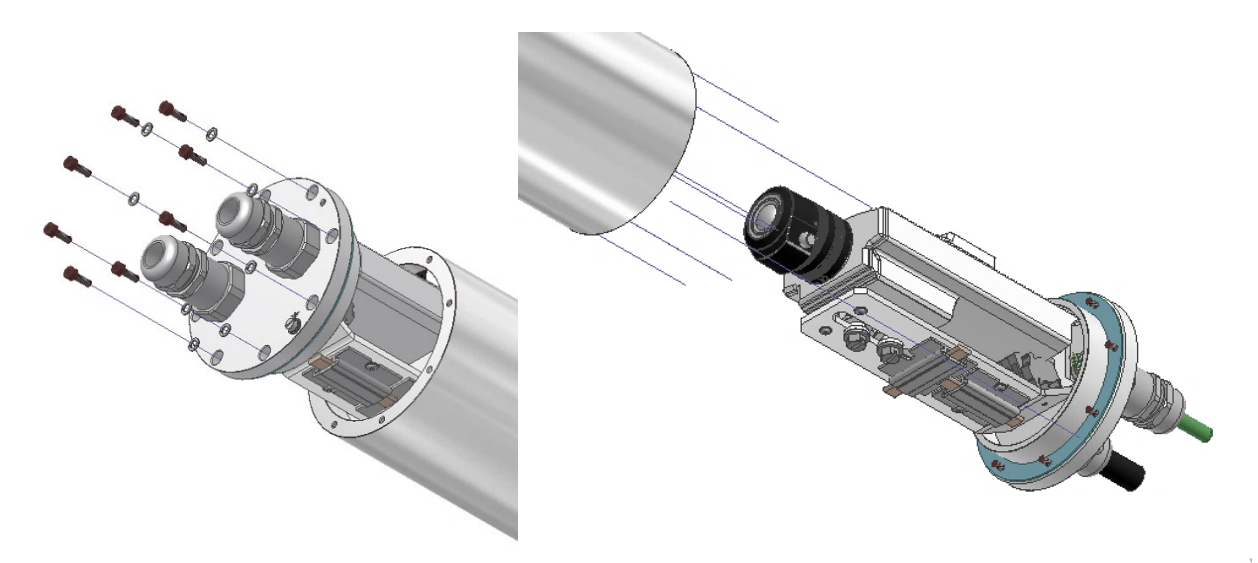

Fig. 6-3 Opening the ExCam IPQ1656 (similar illustration)

Attention: The mounting adapter with the housing's PTC heater, camera module and optics, as well as the temperature control and (if applicable) auxiliary relays and terminal box are fixed on the cable and supply flange. Dealing with these components, too, you have to work very carefully and precisely in order to avoid canting and damage to the in-built components!

Caution: Do not touch the cylindrical fit surface with your skin or clothes! On the surface, there is oil lubricating paste to protect the surface against fretting corrosion and mechanical stresses.

When you open the housing, heed that you do not damage the GYLON® flat seal (blue, RAL5012) and do not make it dirty. The flat gasket is loosely attached to the cable and power supply flange. It is fixed only by the bolted connections!

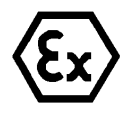

#### **Attention!**

**Make sure not to damage the surface of the drill hole and the shaft (fitting) of the flame-proof gap.**

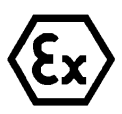

#### **Attention!**

**Pay attention not to damage the seals. Keep them clean!**

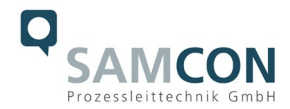

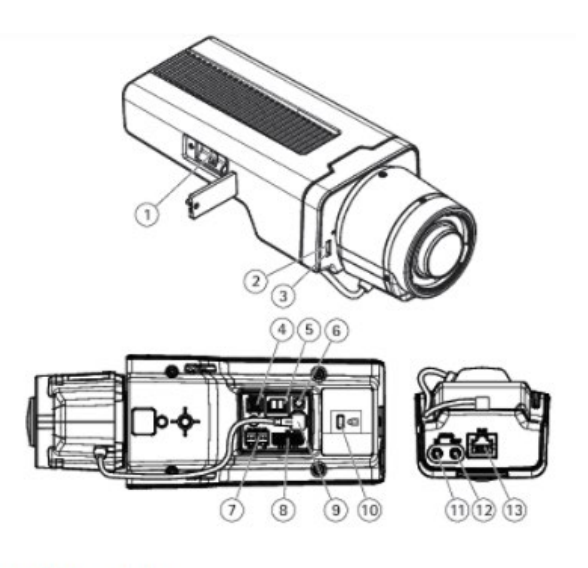

- 1. microSD card slot
- 2. Status LED
- 3. Built-in microphone
- 4. Power connector (DC)
- 5. T92G20 connector
- 6. Control button
- 7. RS485/422 connector
- 8. I/O connector
- 9. i-CS connector (compatible with P-iris and DC-iris)
- 10. Security slot
- 11. Audio in (analogue/digital)
- 12. Audio out
- 13. Network connector (PoE)

Fig. 6-4. Mounting adapter with built-in components

#### <span id="page-32-0"></span>**6.3 Removing/inserting a SD memory card**

#### *Note:*

The ExCam IPQ1656 disposes of a micro SDHC memory card slot (see Fig. 6-4 1). Saved video files can be played and deleted via the web interface. They are also available in a download list. Moreover, the videos available on the memory card can also be accessed via an FTP server in the network.

If the memory card has to be replaced by the user, it should be, as far as possible, empty and pre-formatted with an ext4 or vFAT file system.

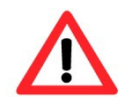

**When touching electrical components, observe potential equalization (grounding of the body): carry electrostatic-discharge clothes, a PE wristband etc.!**

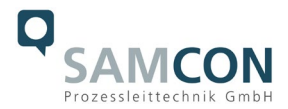

#### <span id="page-33-0"></span>**6.4 Status LED**

The user can see the Status LED (Fig. 6-4 2) only if the camera housing is open.

#### <span id="page-33-1"></span>**6.5 Hardware Reset**

To re-set all parameters of the ExCam IPQ1656 (including the IP address) to default setting, a hardware reset has to be carried out.

The parameters can be either reset via the web interface or manually. If the camera in the network can no longer be reached or its state is uncontrollable, the reset should be performed manually. To do so, proceed as follows:

- 1. Disconnect the camera installation module (Axis Q1656) from the power supply.
- 2. Press and hold the control button 13 (see the illustration 6-4) and, at the same time, connect the system to the voltage supply (PoE).
- 3. Press and hold the control button until status indicator 2 (Fig. 6-4) lights yellow (wait about 30 seconds).
- 4. Release the control button. When the status indicator lights green (it can take about 1 minute), Q1656 will be reset to the factory settings axis. If there is a DHCP server in the network, the IP address will be the following: 192.168.0.90 (subnet masking 255.255.255.0).
- 5. IP address and password can be redefined. If the hardware reset is not satisfactory, or the network camera shows serious conflicts, or does not work as usually (errors in the browser visualisation, frozen images, control commands no longer processed, slowing down of the system, etc.), it may be necessary to re-install the current firmware, or to install an update (see Chapter 7).

#### <span id="page-33-2"></span>**6.6 Closing of the pressure-resistant housing**

For closing the housing, proceed in reverse order as when opening. Use exclusively original screws included in the supply.

The cable and power-supply flange (K3) is fixed by 8 cylinder-head screws M4\*0.7 (ISO metric right-turning) with 12 mm thread length (DIN 912/ ISO 4762, grade 6g). Materials of bolted connections are identical to the pressure-resistant stainless steel housing (standard material no. 1.4404 AISI316L). Check whether the threaded holes are undamaged and clean. Before closing, it is also absolutely imperative to check the flame-proof gap (circular cylindrical fit).

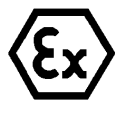

#### **Attention!**

**If any mechanical damages occurred to the fitting gap, it is no longer allowed to use the housing!**

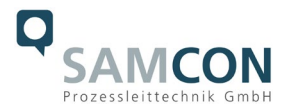

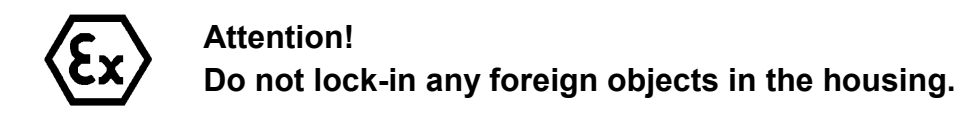

Dismantled screw locks (spring washers DIN 127A) must be used again.

The GYLON® gasket must be used in undamaged condition, according to the flange hole pattern, and placed between the flange and the body. The lateral position of the flat surface/ contact surface is arbitrary.

If, when closing the housing, you see that the surface of the fitting gap is dirty or insufficiently lubricated, clean it with a clean cloth and de-grease it with a suitable cleaning agent. Then re-grease it with lubricant suitable for this specific application (e.g., Molykote® P-40 gel for standard applications or special grease OKS 403 in the event of heavy seawater influence).

The screwed connections of flange and body components must always be tightened *crosswise* at a torque of **3 Nm**! Do not tighten the screws too strongly! It can cause rupture of the cylinder head or over-stretching the threads, and thus leading to an impairment of the pressure resistance or ignition protection class!

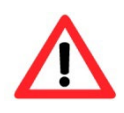

**Cylinder-head bolts for explosion-proof connection of the camera body with the flange component must always be tightened at a 3 Nm torque crosswise and evenly!**

#### <span id="page-34-0"></span>**6.7 Battery**

ExCam IPQ1656 is equipped with a high-temperature resistant Panasonic button cell BR2330A/VAN. This cell supplies energy to the internal real time clock (RTC). The customer is not allowed to replace the battery! In this case, please contact the manufacturer.

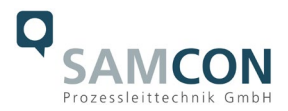

#### <span id="page-35-0"></span>**7 Network access and visualization**

The most important procedures of the camera's initial commissioning are described below. The configuration menu of the web surface allows an intuitive navigation and offers several configuration possibilities. For detailed documentation and information how to use the web Interface, please see the User Manual for Axis or visit the following website:

<https://www.axis.com/products/axis-q1656>

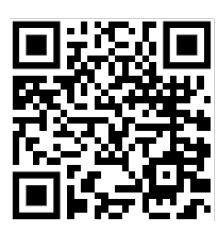

The delivered ExCam IPQ1656 is set to the applicable net frequency (50Hz or 60Hz). If the camera is used at a location with a differing net frequency, the image might start to flicker, particularly in surroundings with fluorescent tubes. In such a case, the applicable settings have to be carried out within the menu "System Options > Advanced > Plain Config".

User: root Password: root

#### <span id="page-35-1"></span>**7.1 Browser Support**

A list of the currently supported web browsers, operating systems, required add-ons, etc. can be viewed at:

[http://www.axis.com/techsup/cam\\_servers/tech\\_notes/browsers.htm](http://www.axis.com/techsup/cam_servers/tech_notes/browsers.htm)

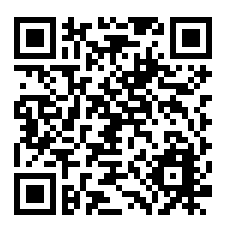

#### <span id="page-35-2"></span>**7.2 Assigning the IP address**

The ExCam IPQ1656 is intended for use in an Ethernet network and requires an IP address to access and control it. In most of today's networks, a DHCP server is integrated. This server automatically assigns an IP address.

If there is no DHCP server available in the network, the IP default address of ExCam IPQ1656 is "**192.168.0.90" (subnet masking 255.255.255.0)**. With the "AXIS IP Utility", it is possible to determine the IP address under Windows; the included USB stick contains this application.

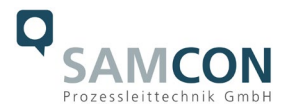

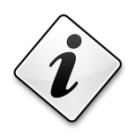

**If it is not possible to assign the IP address, it might be necessary to change the firewall settings!**

The "AXIS IP Utility" tool automatically recognizes all ExCam devices and visualises them in the device list. It can also be used to manually assign a static IP address. For this purpose, the ExCam IPQ1656 network camera should be installed in the same physical network segment (physical subnet) as the computer on which the AXIS IP Utility is running. The network signature of ExCam IPQ1656 is "AXIS Q1656" (see Fig. 8-1). MAC address and serial number for clear device identification are also detected and displayed.

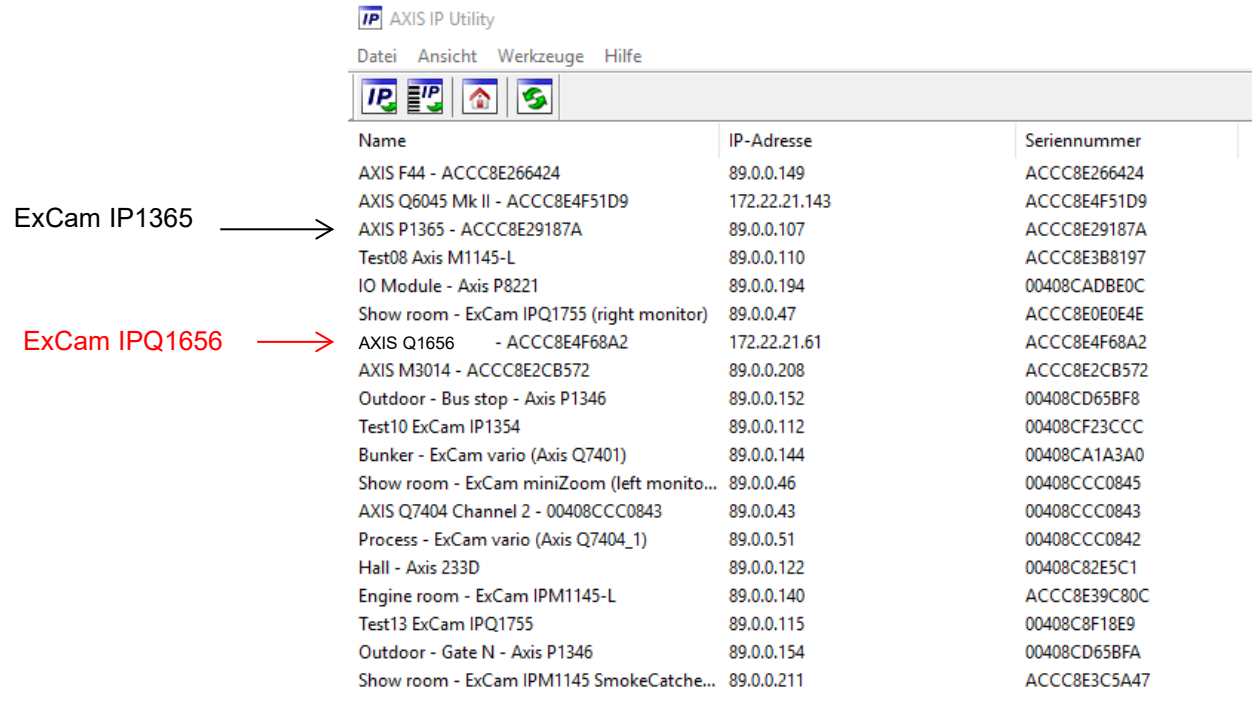

Fig. 8-1 Axis IP Utility

#### <span id="page-36-0"></span>**7.3 Password/ Identification**

The following user name is set at the factory: **root** The following password is set at the factory: **root**

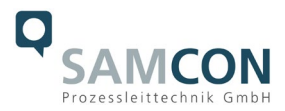

#### <span id="page-37-0"></span>**8 Maintenance/ Modification**

The applicable regulations for the maintenance and servicing of electrical devices in potentially explosive atmospheres must be adhered to.

The required maintenance intervals are specific to the individual devices. The operating company has to determine these intervals depending on the application parameters. The maintenance tasks especially include examination of parts on which the ignition protection depends (e.g., proper condition of the casing, seals and cable entry points). If maintenance measures are necessary they have to be initiated and/or executed.

#### <span id="page-37-1"></span>**9 Repair**

Repairs may only be carried out with original parts of SAMCON Prozessleittechnik GmbH. Damaged pressure-resistant housings have to be replaced completely. If in doubt, send the part in question back to SAMCON Prozessleittechnik GmbH.

Repairs concerning the explosion protection must only be carried out in accordance with nationally applied regulations by SAMCON Prozessleittechnik GmbH or by an electrical technician authorized by SAMCON Prozessleittechnik GmbH. Rebuilding of or alterations to the devices are not permitted.

#### <span id="page-37-2"></span>**10 Disposal/ Recycling**

When disposing of the device, nationally applicable regulations must be observed.

This Document is subject to alterations and additions.

#### <span id="page-37-3"></span>**11 Drawings & 3D models**

All drawings, 3D models, certificates and other information are available in the download area of the product page on our website:

Quick link: <https://www.samcon.eu/en/products/network/excam-ipq1656/>

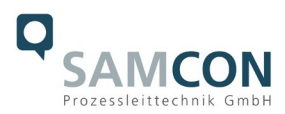

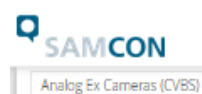

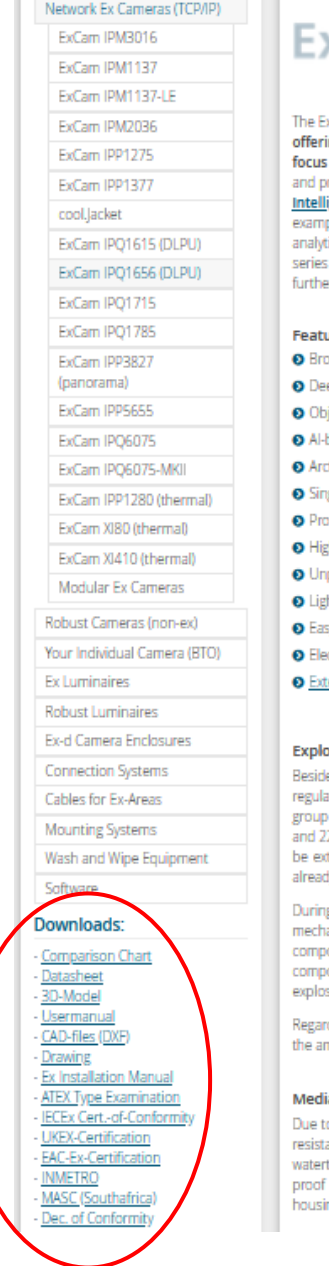

Home Products - Industries - Info-Center - Company - Contact

# xCam® IPQ1656

xCam IPO1656 is a powerful IP-megapixel camera (4 megapixels) for use in hazardous areas – **not only** ng superb QuadHD resolution (2688 x 1512 at 60/50 fps) but also a powerful remote zoom and lens. The ExCam IPQ1656 combines excellent image and video performance with outstanding hardwar rocessing capabilities, It is equipped with a Deep Learning Processor Unit (DLPU). Thanks to Artificial igence (AI) with Deep Learning prefect for analytic applications. It can differ between different objects, for ple a bus, a car, a person. Furthermore it supports 3rd-party Al applications. Besides a variety of intelligent ic features help you to make smart decisions it delivers unparalleled light sensitivity (0.05 b). The ExCam is certified according to European regulations (ATEX) as well as international ones (IECEx). These and er certificates (INMETRO, PESO, MASC, UKEX, ...) can be found in the download area

#### ures

- oad Certification Landscape for Hazardous Areas (ATEX, IECEx, INMETRO, EAC-Ex and more)
	- ep Learning Processing Unit (DLPU) for Artificial Intelligence (Al) Applications
- iect Analytics
- based Dynamic Privacy Shield
- ctic-Temperature-Control (-60°C)
- ele-Cable-Solution (PoE / 24VDC)
- stection Level of IP68 (IEC 60529)
- gh Resolution: 4MP (QuadHD with up to 60fps)
- paralleled Light Sensitivity with 1/1.8" Sensor
- htfinder 2.0 and Forensic WDR Technologies
- sy VMS Integration
- ectronic Image Stabilization (EIS)
- tensive Accessories

#### osion-proof IP-camera with ATEX-, IECEX-, INMETRO and EAC-Ex-certification

es the European regulations (ATEX), the ExCam series is also certified according to international ations (IECEx) as well as the Russian custom-union (EAC-Ex). The housings' certification comprises ATEX I (mining) with a low risk of mechanical threat and ATEX group II (Gas and Dust) for zone 1, 2 as well as 21 2 including the explosion groups IIC / IIIC with a high risk of mechanical threat. In addition, certification can tended at any time to cover different markets. For Brasil, India and South Africa, for example, this has ty been achieved with the INMETRO, PESOO and MASC (Mining and Surface Certification).

g the ExCam IPQ1656's development stage the focus was clearly laid on security aspects as well as ianical precision and high-quality stainless steels. In addition, the modular design of the housing<br>ionents prior to the camera's development allows a free combination of the individual housing onents such as different flanges in combination with the housing body - without any limitations regarding sion protection

ding the technical parameters we have pushed the limits of what is feasible: In the media resistance and nbient temperature we set standards with the ExCam series.

#### ia resistance and seals

to the high-quality materials used for the TO7 Series, it meets the requirements of a comprehensive media ance list! The particularly designed GYLON (PTFE) flat sealing does not only ensure the housing to be tight (IP68) but also supports the resistance towards several chemicals. The extremely robust and scratchas well as high-impact resistant borosilicate glass fits perfectly into the high-quality materials of the ng body.

If you wish additional technical information, please contact us at: [support@samcon.eu](mailto:support@samcon.eu)

#### <span id="page-38-0"></span>**12 Certificates and further documentation**

Certificates and further documentation are available in the download area at the product website:

<https://www.samcon.eu/en/products/network/excam-ipq1656/>

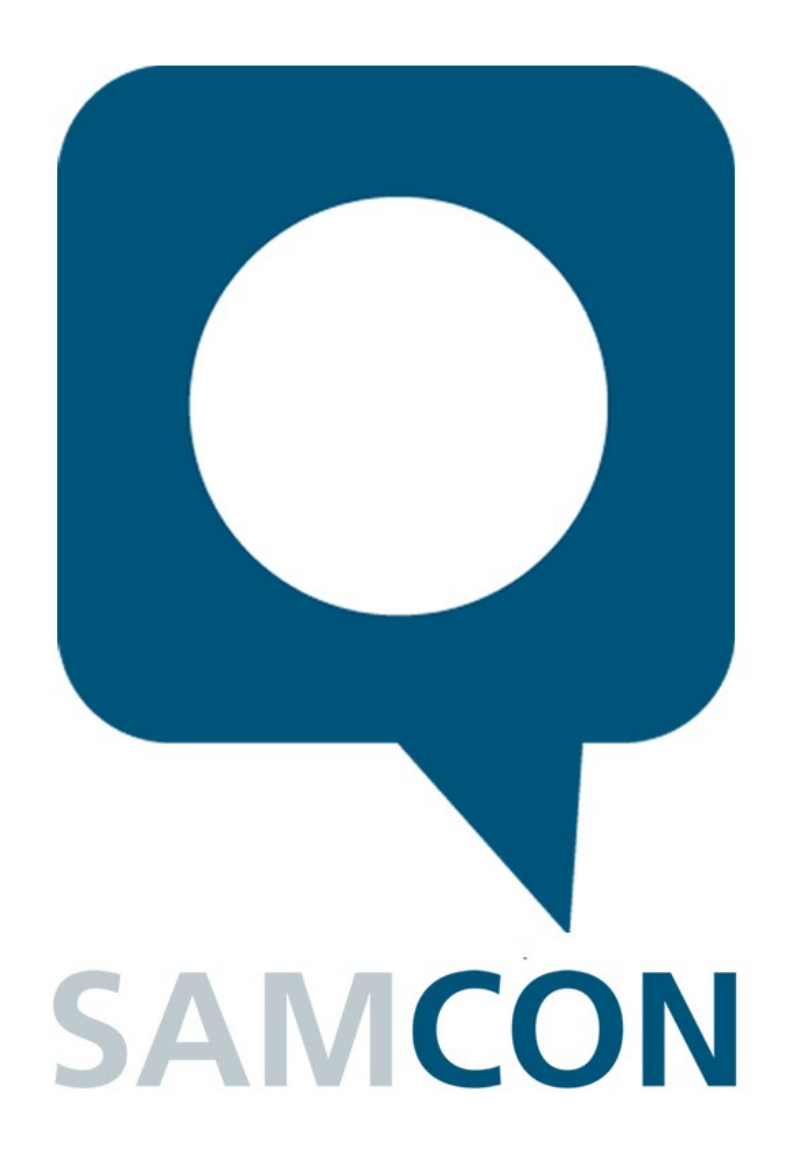

Schillerstrasse 17, 35102 Lohra-Altenvers, Germany [www.samcon.eu,](http://www.samcon.eu/) [info@samcon.eu](mailto:info@samcon.eu) Phone: +49 6426 9231-0, fax: - 31

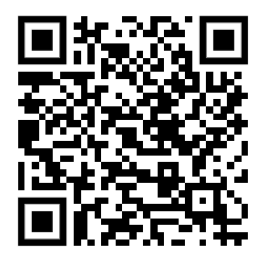